# **ОБЩЕСТВО С ОГРАНИЧЕННОЙ ОТВЕТСТВЕННОСТЬЮ «АИС ГОРОД»**

# **АИС ГОРОД. РИАС ЖКХ: МОДУЛЬ «ЯДРО ИНТЕГРАЦИИ»**

## **РУКОВОДСТВО ПОЛЬЗОВАТЕЛЯ**

На 38 листах

Ульяновск, 2024

## **ТЕРМИНЫ И ОПРЕДЕЛЕНИЯ**

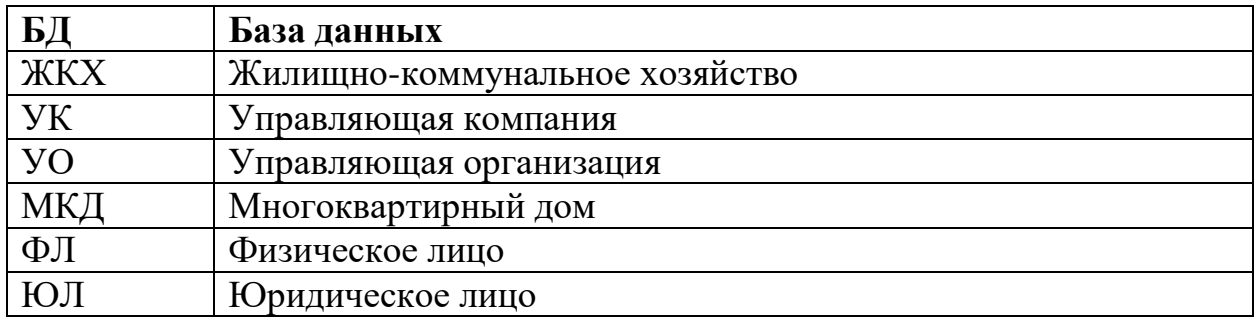

## <span id="page-2-0"></span>СОДЕРЖАНИЕ

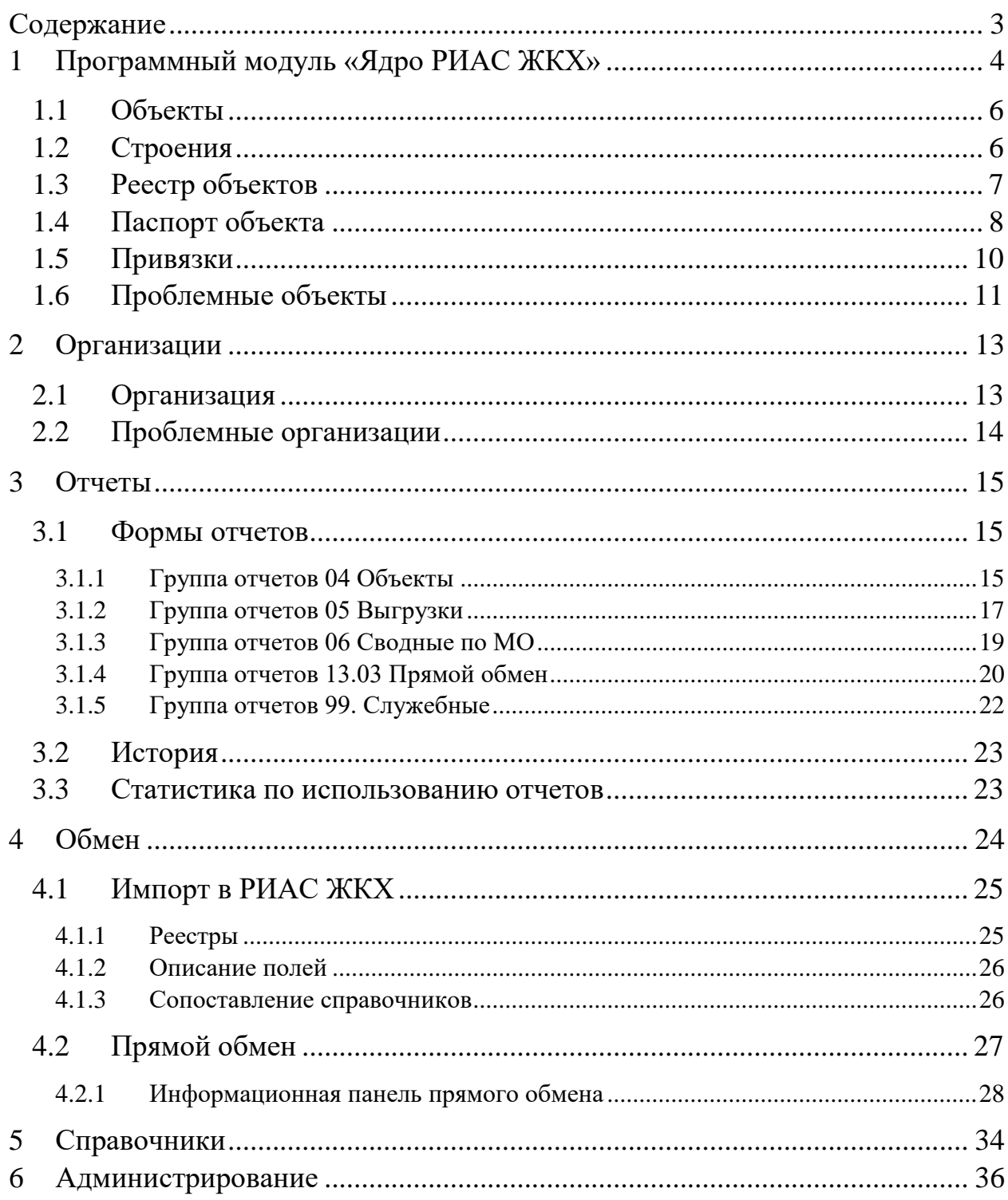

## <span id="page-3-0"></span>**1 ПРОГРАММНЫЙ МОДУЛЬ «ЯДРО РИАС ЖКХ»**

Программный модуль представляет ключевую часть автоматизированной информационной системы «АИС Город. РИАС ЖКХ».

Перечень технических возможностей, которые обеспечиваются модулем «Ядро интеграции для РИАС ЖКХ» автоматизированной информационной системы «АИС Город. РИАС ЖКХ»:

- Использование Федеральной информационной адресной системы с возможностью создания временных адресов
- Ведение базы данных об объектах ОЖФ, ОКИ и поставщиках информации
	- Реестр жилых домов и домов блокированной застройки
	- Реестр многоквартирных домов
	- Реестр объектов коммунальной инфраструктуры
	- Реестр управляющих организаций
	- Реестр ресурсоснабжающих организаций (поставщиков коммунальных услуг)
	- Реестр субподрядных организаций
	- Реестр обращений граждан
	- Реестр приборов учета
	- Реестр показаний приборов учёта
	- Реестр платежных документов для жителей
	- Реестр помещений
	- Реестр лицевых счетов
	- Реестр договоров (управления, поставки ресурсов, оказания услуг)
	- Реестр коммунальных услуг
	- Реестр дополнительных услуг
- Ведение электронных паспортов объектов, соответствующих требованиям ГИС ЖКХ
- Учет площадей: жилых, нежилых, отапливаемых и общих площадей дома
- Учет общих характеристик: этажность, подъезды, года постройки и эксплуатации, техническое состояние
- Учет инженерного оборудования
- Предоставление возможности импорта и экспорта данных для первоначального заполнения базы в формате XML, CSV, DBF
	- По жилому фонду
	- По видам работ и услуг
	- По лицевым счетам
	- По платежным документам
	- По начислениям жителям за услуги ЖКХ
	- По индивидуальным и общедомовым приборам учета
- Предоставление возможности автоматизированного сопоставления данных
	- Сопоставление адресных объектов и домов
	- Сопоставление услуг УК и РСО
	- Сопоставление квартир и помещений
- Подсистема нормативно-справочной информации
- Ведение версионности данных для обеспечения контроля изменений информации в системе
- Использование механизма аудита для выявления источников изменения данных и возможности отмены изменений
- Ведение справочников и их администрирование

#### <span id="page-5-0"></span>**1.1 ОБЪЕКТЫ**

Раздел «Объекты» содержит список всех объектов. Так же содержит переходы на страницы редактирования объектов.

Для просмотра списка объектов в системе следует перейти по ссылке «Главное меню» → «Объекты». На странице отображаются все объекты (Рисунок 1).

|                                                               | Объекты в системе за всё время<br>$\text{The area} = \text{Observe} \qquad \boxed{\text{F}}$                                     |              |                                     |          |         |                                      |          |               |                |                                          |                      |
|---------------------------------------------------------------|----------------------------------------------------------------------------------------------------|--------------|-------------------------------------|----------|---------|--------------------------------------|----------|---------------|----------------|------------------------------------------|----------------------|
| Фильтр по адресу/названию<br>Тип<br>Муниципальное образование |                                                                                                    |              | [ Все типы объектов ]<br>[ Bce MO ] |          |         | $\vee$ Дополнительные фильтры $\vee$ |          |               |                |                                          | $\checkmark$         |
|                                                               | и Сбросить<br>Q Hallme<br>+ Добавить    @ Печать    Проблемные объекты   Массовая обработка   Массовая обработка данных паспорта |              |                                     |          |         |                                      |          |               |                |                                          |                      |
|                                                               | ID                                                                                                    | Адрес<br>Ten |                                     | Название | Kog MKA | Период<br>существования              | Износ. % | Заполнение, % | Номер          | Выгружен в ГИС ЖКХ<br>Идентификатор дома | Создано<br>Обховяеко |
|                                                               | Ульяновск г., Федерации ул., 140<br>$+2$   $-1$<br>Многоквартирный жилой дом                                                     |              |                                     |          |         | and the con-                         | $\sim$   | в             | $\pmb{\times}$ | Не указан                                | 09 04 20 24 11:06    |
|                                                               | Страница 1 из 1<br>Показывать по 10 50 100 500 строк<br>Всего строк: 1                                                           |              |                                     |          |         |                                      |          |               |                |                                          |                      |
| + Добавить                                                    |                                                                                                    |              |                                     |          |         |                                      |          |               |                |                                          |                      |

Рисунок 1 – Список объектов в системе

Для просмотра информации о помещениях, связанных с объектами, следует выбрать объект и нажать на его адрес.

Информация о жилых, нежилых помещениях, а также о помещениях общего пользованию будет представлена на вкладке «Помещения».

Если нажать на иконку «Подробно», то можно просмотреть подробности по каждому помещению: его площадь, количество проживающих.

### <span id="page-5-1"></span>**1.2 Строения**

В региональной информационно-аналитической системе жилищнокоммунального хозяйства (РИАС ЖКХ) строения представлены в виде различных объектов, таких как жилые и нежилые здания, инженерные сети, объекты благоустройства и т. д. Каждый объект имеет уникальный идентификатор и набор характеристик, таких как местоположение, площадь,

этажность и т. д., которые используются для управления и анализа данных о жилищно-коммунальном хозяйстве региона (Рисунок 2).

Для просмотра списка строений в системе следует перейти по ссылке «Главное меню»  $\rightarrow$  «Объекты»  $\rightarrow$  «Строения».

| Строения в системе за вторник, 9 апреля 2024 г.<br>$\text{Unmean} > \text{Observe} \times \text{Cropoess} \qquad \boxed{\text{m}}$ |       |                 |            |                  |   |  |  |  |
|----------------------------------------------------------------------------------------------------|-------|-----------------|------------|------------------|---|--|--|--|
| Tun<br>Фильтр по адресу                                                                                                    | [Bce] |                 |            |                  |   |  |  |  |
| Q Hallma x Opocurro                                                                                                    |       |                 |            |                  |   |  |  |  |
| + Добавить                                                                                                    |       |                 |            |                  |   |  |  |  |
| Адрес                                                                                                    |       |                 | Дата сноса | Обновлено        |   |  |  |  |
| Строение                                                                                                    |       |                 |            |                  | ٠ |  |  |  |
| 210<br>Ульяновск г., Федерации ул., 140                                                                                            |       | $\mathbf{\sim}$ |            | 09.04.2024 11:06 |   |  |  |  |
| Показывать по 10 50 100 500 строк<br>Всего строк: 1                                                                                |       |                 |            |                  |   |  |  |  |
| $+$ Добавить $\ \cdot\ $ Вернуться                                                                                                 |       |                 |            |                  |   |  |  |  |

Рисунок 2 – Список строений в системе

### <span id="page-6-0"></span>**1.3 Реестр объектов**

В региональной информационно-аналитической системе жилищнокоммунального хозяйства отображается реестр объектов жилого фонда. Для каждого объекта указывается адрес, тип объекта, степень износа строения и процент заполнения общих характеристик и характеристик конструктивных элементов (Рисунок 3).

На данной странице (Рисунок 3) отображается постраничный список всех объектов системы с группировкой по типу объекта. Страница имеет интерфейс (кнопки и ссылки) для фильтрации и изменения этого списка, а также для перехода к данным по конкретному объекту. Строка по каждому объекту слева от адреса содержит кнопки с всплывающими (при наведении) подсказками для операций с объектом.

На общей странице (Рисунок 3) можно посмотреть:

- Период существования объекта указывается при добавлении либо при редактировании объекта, дата начала существования и дата окончания существования (не включительно);
- % износа отображается % износа дома из паспорта объекта;
- Дата создания дата создания объекта в системе;

#### Обновлено - дата и время последних изменений в объекте.

| Объекты в системе за вторник, 9 апреля 2024 г.<br>Ensensa - Ofsexture ED                             |                            |          |         |               |          |              |                    |                    |                  |
|----------------------------------------------------------------------------------------------------|----------------------------|----------|---------|---------------|----------|--------------|--------------------|--------------------|------------------|
| Фильтр по адресу/названию                                                                            |                            |          |         |               |          |              |                    |                    |                  |
| Twn                                                                                                  | [ Все типы объектов ]      |          |         |               |          |              |                    |                    |                  |
| Муниципальное образование                                                                            | [ Bce MO ]                 |          |         |               |          |              |                    |                    | $\sim$           |
| Q Hallin & Opposite                                                                                  | → Дополнительные фильтры → |          |         |               |          |              |                    |                    |                  |
| • Добавить   • Печать   Проблемные объекты   Массовая обработка   Массовая обработка данных паспорта |                            |          |         |               |          |              |                    |                    |                  |
| Адрес<br>ID.                                                                                         |                            |          | Код МКД | Период        | Износ, % | Заполнение % | Выгружен в ГИС ЖКХ |                    | Создано          |
| Tarro                                                                                                |                            | Название |         | существования |          |              | Номер              | Идентификатор дома | Обможено         |
| Ульяновск г., Федерации ул., 140<br>$+7181$<br>Многоквартирный никтой дом                            | $\cdots$                   |          |         | $\sim 100$    | $\sim$   | ٠            | $\mathbf{x}$       | He ynasan          | 09.04.2024 11:05 |
| Страница 1 из 1<br>Показывать по 10 50 100 500 строк<br>Всего строи: 1                               |                            |          |         |               |          |              |                    |                    |                  |
| + Добавить                                                                                           |                            |          |         |               |          |              |                    |                    |                  |

Рисунок 3 – Список объектов в системе

#### <span id="page-7-0"></span>**1.4 Паспорт объекта**

Паспорт объекта содержит основную информацию об объекте, такую как адрес, тип, технические характеристики, состояние и т.д. Паспорта объектов используются для учета имущества, контроля за его состоянием и проведения анализа работы.

Дополнительно для паспортов домов и объектов коммунальной инфраструктуры программный модуль выполняет следующие функции:

- учёт введённых данных в экранные формы с возможностью последующего одобрения;
- расчёт процента заполнения электронных паспортов;
- возможность хранить и применять различные версии электронных паспортов.

Сам адрес в реестре объектов является ссылкой на паспорт объекта.

Для просмотра паспорта объекта также можно нажать на три точки «Ещё» (Рисунок 4). После чего откроется модальное окно (Рисунок 5).

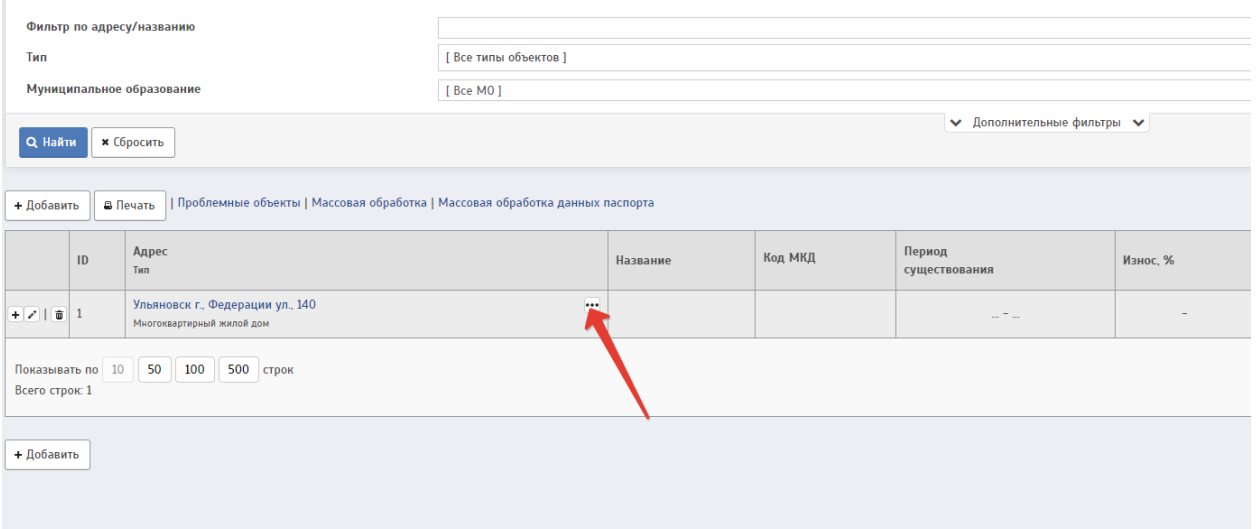

Рисунок 4 – Кнопка для просмотра паспорта объекта

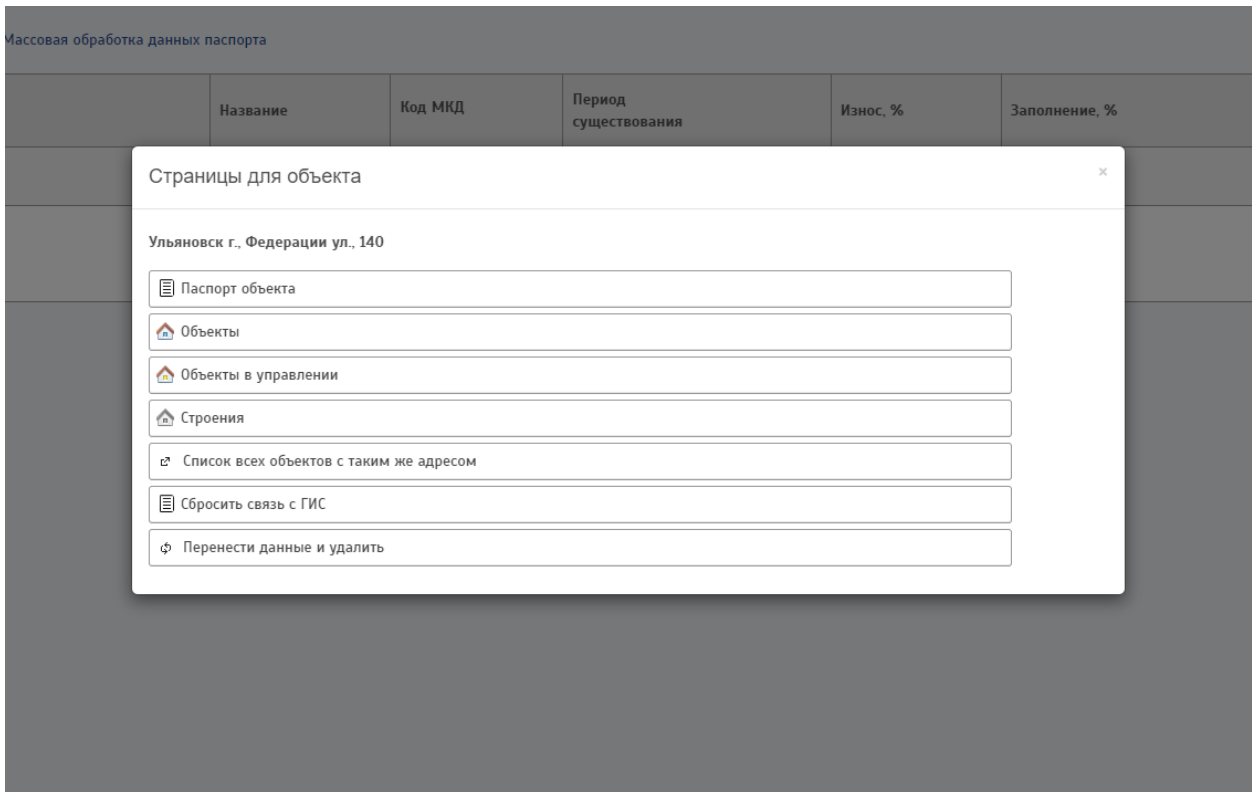

Рисунок 5 – Список страниц для объекта

Отображение паспорта объекта с указанием общих характеристик и характеристик конструктивных элементов объекта на рисунке 6.

Ульяновск г., Федерации ул., 140; Многоквартирный жилой дом

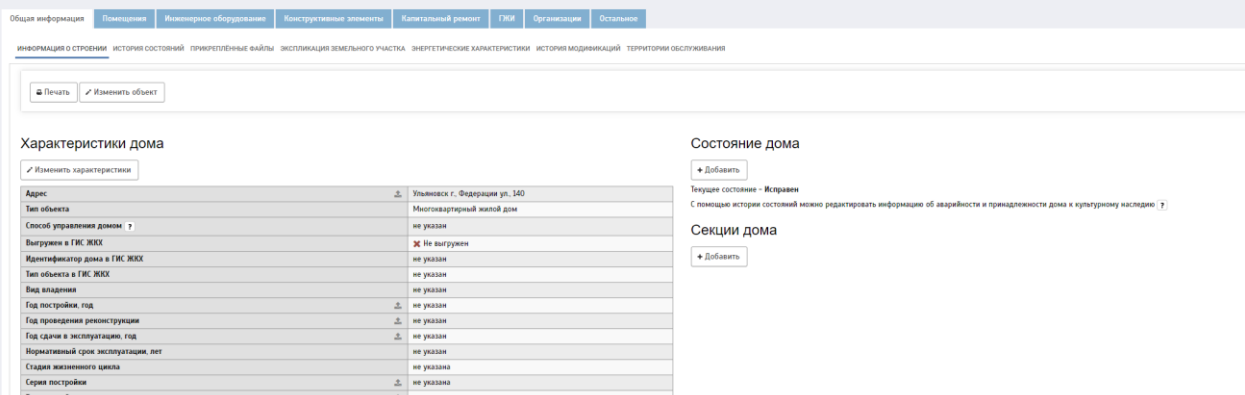

Рисунок 6 – Паспорт объекта

## <span id="page-9-0"></span>**1.5 Привязки**

При нажатии на кнопку «Объекты в управлении» (Рисунок 7) отроется страница «Привязки объектов» (Рисунок 8).

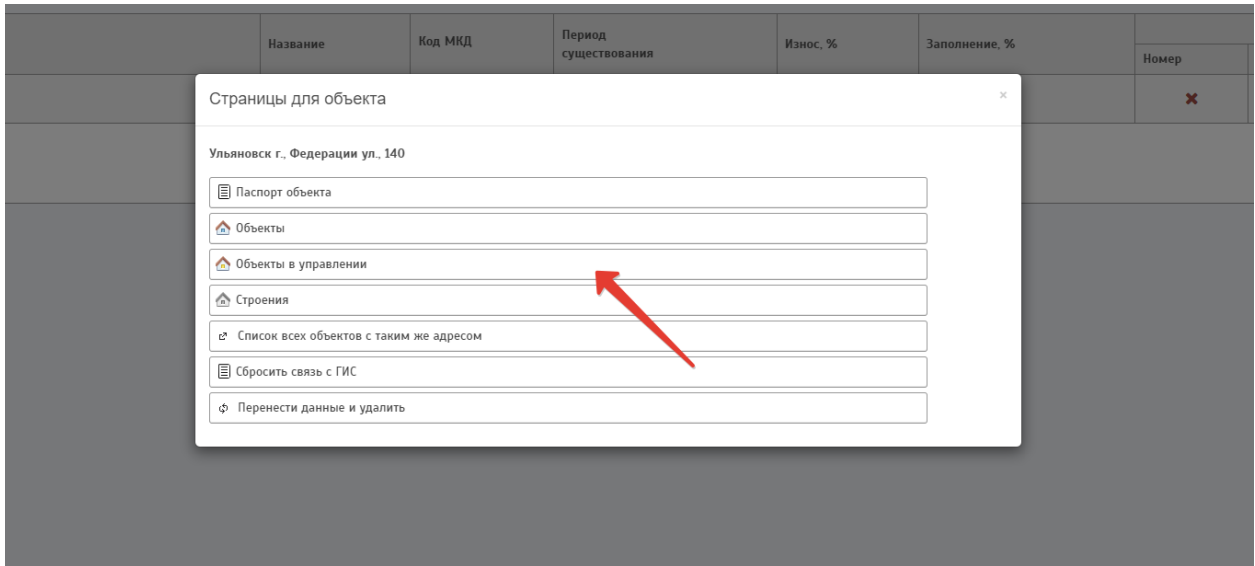

Рисунок 7 – Объекты в управлении

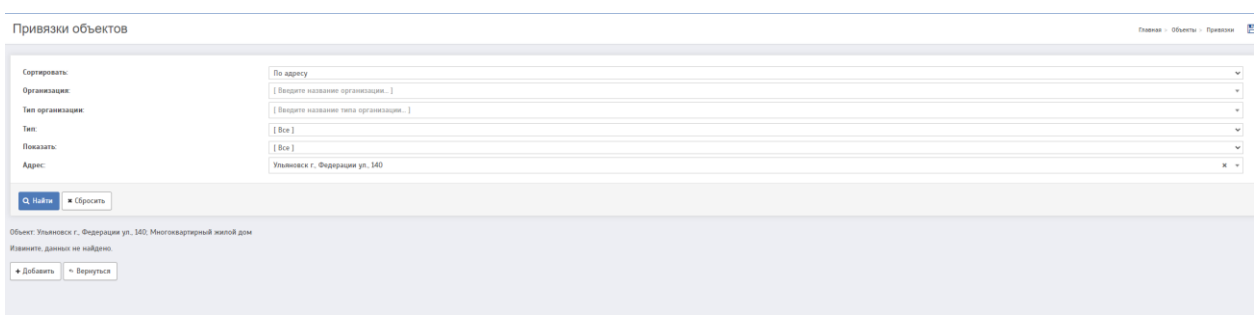

Рисунок 8 – Привязки объектов

### <span id="page-10-0"></span>**1.6 Проблемные объекты**

«Проблемные объекты» - показывает список объектов, данные по которым заполнены некорректно. Для запуска проверки следует перейти на вкладку «Объекты» и в верхней части страницы нажать на кнопку «Проблемные объекты». Система определяет следующие типы проблем:

- Дублирование объектов;
- Проблемы с размещением в адресном плане;
- Нет описания;
- Нет владельца объекта.

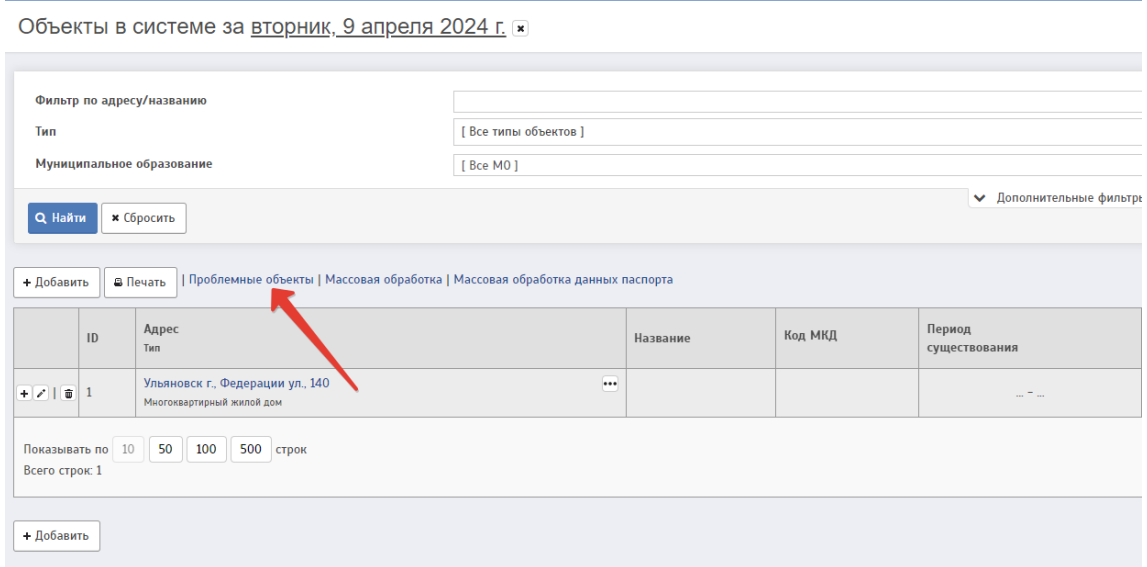

Рисунок 9 – Кнопка перехода в список проблемных объектов

На данной странице отображаются объекты, в описаниях которых не хватает базовой информации или содержатся неточности, двусмысленности:

дубликат дома.

В одном объекте недвижимости в системе может размещаться несколько объектов управления, кроме объектов следующих, «жилых» типов: «Многоквартирный жилой дом», «Индивидуальный жилой дом», «Многоквартирный дом блокированной застройки», «Общежитие», «Многоквартирный жилой дом (один собственник)». По каждому полному (включающему при наличии литеру, корпус и т.п.) адресу в системе может располагаться только один объект с типом из приведенного списка.

адрес не на уровне дома.

Указанный в системе адрес объекта не соответствует обычному адресному уровню дома (например, указана только улица).

указано описание адреса.

В адресе объекта приведены данные («описание адреса»), которые являются лишними для объектов «жилого» типа. Это может привести к некорректному отображению полного адреса объекта.

указано название дома.

В адресе объекта приведены данные («название»), которые являются лишними для объектов «жилого» типа. Это может привести к некорректному отображению полного адреса объекта.

не указано название объекта

В адресе объекта, который не относится к «жилому» типу, не указано название объекта, что может привести к некорректному отображению полного адреса объекта.

нет информации об управлении.

Отсутствует информация об управлении домом в настоящее время. В системе к этому типу обслуживания объектов, кроме собственно «Управления», относятся также «Представление интересов собственников» и «Непосредственное управление».

| Объекты с подозрением на ошибки<br>Главная > Объекты > Объекты с подозрением на оцибки - 20 |                 |  |                           |                  |                   |        |  |  |  |
|---------------------------------------------------------------------------------------------|-----------------|--|---------------------------|------------------|-------------------|--------|--|--|--|
| Критерии проблемных объектов<br>[ Критерий не выбран]<br>Фильтр по адресу/типу/проблеме     |                 |  |                           |                  |                   | $\sim$ |  |  |  |
| Q HaRm x (бросить                                                                           |                 |  |                           |                  |                   |        |  |  |  |
|                                                                                             |                 |  |                           |                  |                   |        |  |  |  |
| Адрес по адресному плану                                                                    | Описание адреса |  | Тип объекта               | Название объекта | Описание проблемы |        |  |  |  |
| Нет информации об управлении                                                                |                 |  |                           |                  |                   |        |  |  |  |
| Ульяновск г. Фодерации ул. 140                                                              |                 |  | Миогоквартирный жилой дом |                  |                   |        |  |  |  |
| Показывать по 10 50 100 500 строк<br>Bcero crposc 1                                         | Страница 1 из 1 |  |                           |                  |                   |        |  |  |  |
| $~\sim$ Вернуться                                                                           |                 |  |                           |                  |                   |        |  |  |  |
|                                                                                             |                 |  |                           |                  |                   |        |  |  |  |

Рисунок 10 – Объекты с подозрением на ошибки

## <span id="page-12-0"></span>**2 ОРГАНИЗАЦИИ**

Справочник организаций в информационной системе.

Для просмотра списка организаций в системе следует перейти по ссылке «Главное меню»  $\rightarrow$  «Организации» (Рисунок 11).

| Организации                                                                                        |                                                                         |                                |                                        |                         |                        |                               |                         |                                              |                        |                       |                                               | Главная > Организации - 20 |  |
|----------------------------------------------------------------------------------------------------|-------------------------------------------------------------------------|--------------------------------|----------------------------------------|-------------------------|------------------------|-------------------------------|-------------------------|----------------------------------------------|------------------------|-----------------------|-----------------------------------------------|----------------------------|--|
|                                                                                                    |                                                                         |                                |                                        |                         |                        |                               |                         |                                              |                        |                       |                                               |                            |  |
| Сортировка:                                                                                        |                                                                         | По дате                        | $\mathbf{v}$                           |                         |                        |                               |                         |                                              |                        |                       |                                               |                            |  |
| Tun:                                                                                               |                                                                         | [Be]                           |                                        |                         |                        |                               |                         |                                              |                        |                       |                                               | $\checkmark$               |  |
| Показать:                                                                                          |                                                                         | [Bce]<br>$ightharpoonup$ [Bce] | $\checkmark$                           |                         |                        |                               |                         |                                              |                        |                       |                                               |                            |  |
|                                                                                                    | Фильтр по названию/директору:                                           |                                |                                        |                         |                        |                               |                         |                                              |                        |                       |                                               |                            |  |
| Фильтр по ИНН/ОГРН:                                                                                |                                                                         | Поиск по точному совпадению    |                                        |                         |                        |                               |                         |                                              |                        |                       |                                               |                            |  |
|                                                                                                    | Фильтр по GUID организации:                                             |                                |                                        |                         |                        |                               |                         |                                              |                        |                       |                                               |                            |  |
|                                                                                                    | Синхронизация с ГИС ЖКХ:                                                | [Bce]                          |                                        |                         |                        |                               |                         |                                              |                        |                       |                                               | $\checkmark$               |  |
|                                                                                                    | Приоритетные организации:                                               | [Be <sub>0</sub> ]             |                                        |                         |                        |                               |                         |                                              |                        |                       |                                               | $\vee$                     |  |
| По удаленности:                                                                                    |                                                                         | Только актуальные записи       |                                        |                         |                        |                               |                         |                                              |                        |                       |                                               | $\checkmark$               |  |
|                                                                                                    |                                                                         |                                |                                        |                         |                        |                               |                         |                                              |                        |                       |                                               |                            |  |
| Q Hallman                                                                                          | и Сбросить                                                              |                                | • Дополнительные фильтры •             |                         |                        |                               |                         |                                              |                        |                       |                                               |                            |  |
|                                                                                                    |                                                                         |                                |                                        |                         |                        |                               |                         |                                              |                        |                       |                                               |                            |  |
| + Добавить                                                                                         | + Добавить краткую информацию                                           |                                |                                        |                         |                        |                               |                         |                                              |                        |                       |                                               |                            |  |
|                                                                                                    | Название<br>Тип                                                         |                                | Краткое наименование                   | Руководитель<br>Телефон | Адрес                  | инн<br>OFPH<br><b>Knn</b>     |                         | Обновление Есть<br>Статус данных из<br>ЕГРЮЛ | <b>R</b><br><b>ГИС</b> |                       | Обмен Дата создания<br>с ГИС Дата регистрации |                            |  |
| 218                                                                                                | Паспортный стол Исполнителя<br>Поставщик данных для реестров            | $\cdots$                       | Паспортный стол Исполнителя            | He yeases               | Адрес не указан        | служебная<br><b>Ne yeasax</b> | $\overline{\mathbf{z}}$ | $\boldsymbol{\mathsf{x}}$                    | $\pmb{\times}$         | $\boldsymbol{\times}$ | 05:04:2024 14:28                              |                            |  |
| 718                                                                                                | РИАС ЖКХ субъекта Российской Федерации<br>Поставших данных для реестров | $\overline{\phantom{a}}$       | РИАС ЖКХ субъекта Российской Федерации | He yeases               | Адрес не указан        | служебная<br>He yeasaw        | $\overline{\mathbf{v}}$ | $\boldsymbol{\mathsf{x}}$                    | $\mathbf{x}$           | $\boldsymbol{\times}$ | 05.04.2024 14:28                              |                            |  |
| 718                                                                                                | Система начислений Заказчика<br>Поставших данных для реестров           | $\cdots$                       | Система начислений Заказчика           | He yeases               | Адрес не указан        | служебная<br>He yeasaw        | $\bullet$               | $\boldsymbol{\mathsf{x}}$                    | $\pmb{\times}$         | $\boldsymbol{\times}$ | 05.04.2024 14:28                              |                            |  |
| Система начислений Исполнителя<br>$\overline{\phantom{a}}$<br>711<br>Поставших данных для реестров |                                                                         | Система начислений Исполнителя | He yeares                              | Адрес не указан         | служебная<br>He yeasax | $\overline{\phantom{a}}$      | $\pmb{\times}$          | $\pmb{\times}$                               | $\pmb{\times}$         | 05.04.2024 14:28      |                                               |                            |  |
| Показывать по 10 50 100 500 строк<br>Всего строк: 4                                                |                                                                         |                                |                                        |                         |                        |                               | Страница 1 из 1         |                                              |                        |                       |                                               |                            |  |
| + Добавить                                                                                         |                                                                         |                                |                                        |                         |                        |                               |                         |                                              |                        |                       |                                               |                            |  |

Рисунок 11 – Организации

На данной странице отображается постраничный список всех организаций системы с группировкой по типу организации.

Страница имеет интерфейс (кнопки и ссылки) для фильтрации и изменения этого списка, а также для перехода к данным по конкретной организации. Строка по каждой организации слева от названия содержит кнопки с всплывающими (при наведении) подсказками для операций с организацией.

#### <span id="page-12-1"></span>**2.1 Организация**

Для просмотра дополнительной информации по организации следует нажать кнопку «Ещё». После чего откроется модальное окно (Рисунок 12).

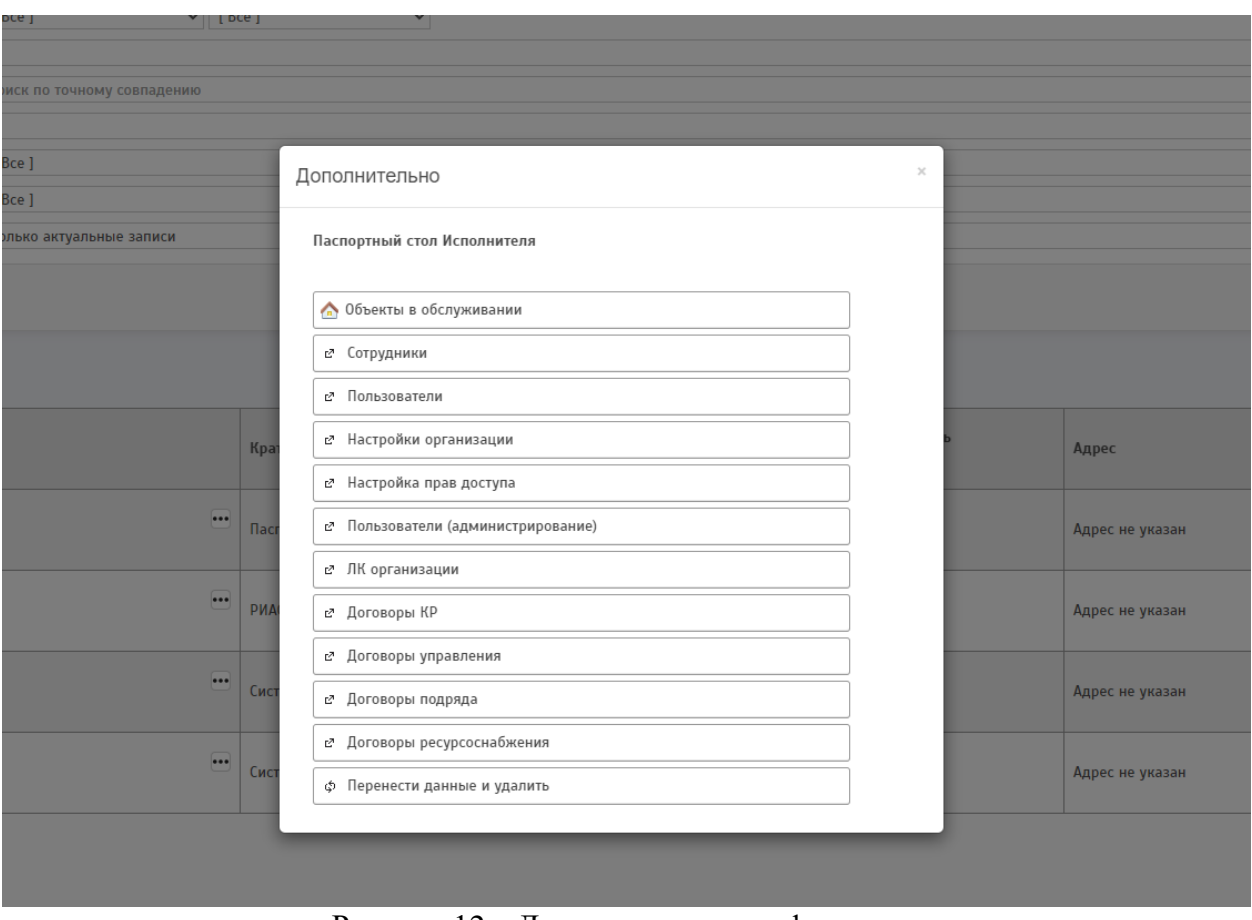

Рисунок 12 – Дополнительная информация

### <span id="page-13-0"></span>**2.2 Проблемные организации**

«Проблемные организации» - показывает список организаций, данные по которым заполнены некорректно. Для запуска проверки следует перейти на вкладку «Организации» и в верхней части страницы нажать на кнопку «Проблемные организации» (Рисунок 13).

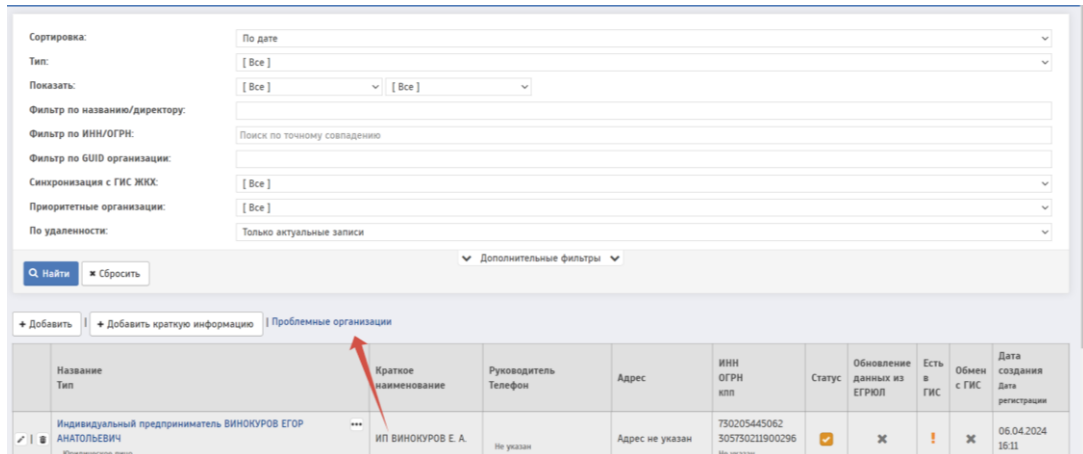

Рисунок 13 – Проблемные организации

#### <span id="page-14-0"></span>**3 ОТЧЕТЫ**

Отчеты - форматированное представление данных, которое выводится на экран, в печать или файл.

Они позволяют извлечь из базы нужные сведения и представить их в виде, удобном для восприятия, а также предоставляют широкие возможности для обобщения и анализа данных.

Для работы с отчетами необходимо перейти на страницу «Список доступных отчётов»

|                                                                                 | Список доступных отчётов<br>Главная - Отчеты - 197                         |                                                         |  |                           |  |  |  |  |
|---------------------------------------------------------------------------------|----------------------------------------------------------------------------|---------------------------------------------------------|--|---------------------------|--|--|--|--|
| Категория:<br>$[$ Bce $]$<br>Фильтр по номеру/названию:<br>Q Hallma x Obpocurro |                                                                            |                                                         |  | $\checkmark$              |  |  |  |  |
|                                                                                 |                                                                            |                                                         |  |                           |  |  |  |  |
|                                                                                 | Номер отчета                                                               | Название отчета                                         |  | Код отчета                |  |  |  |  |
| $\blacksquare$                                                                  | 04.06ъекты                                                                 |                                                         |  | $\bullet$                 |  |  |  |  |
| $\circ$                                                                         | 04.01.01                                                                   | Объекты в обслуживании                                  |  | objects in manage         |  |  |  |  |
| $\blacksquare$                                                                  | 04.01.02                                                                   | Объекты в обслуживании с ИД и площадями                 |  | HousesWithArea            |  |  |  |  |
| $\mathfrak{v}$                                                                  | 04.01.04                                                                   | Универсальный отчет по технической информации для Excel |  | universal MKD als         |  |  |  |  |
| $\mathfrak{m}$                                                                  | 04.01.06                                                                   | Характеристики объекта                                  |  | ObjectPassportReport      |  |  |  |  |
| $\circ$                                                                         | 04.01.07                                                                   | Отчёт по объектам с выбором состояния                   |  | CulturalDhiects           |  |  |  |  |
| $\blacksquare$                                                                  | 04.01.08                                                                   | Список объектов                                         |  | ChjectsList               |  |  |  |  |
| $\circ$                                                                         | 04.01.09                                                                   | Реестр жилых домов в управлении                         |  | ApartmentHouseReestr      |  |  |  |  |
| $\Xi$                                                                           | 04.01.10                                                                   | Реестр жилых домов в разрезе УК                         |  | ApartmentHouseReestrYK    |  |  |  |  |
| $\blacksquare$                                                                  | 04.01.11                                                                   | Реестр жилых домов по МО                                |  | ApartmentHouseReestrMD    |  |  |  |  |
| $\blacksquare$                                                                  | 04.01.12<br>Реестр жилых домов по степени благоустройства                  |                                                         |  | ApartmentHouseImprovement |  |  |  |  |
| Всего строк: 67                                                                 | Страница 1 из 7<br>$cc$ 1 2 3 4 5 6 3<br>Показывать по 10 50 100 500 строк |                                                         |  |                           |  |  |  |  |

Рисунок 14 – Список доступных отчетов

Страница содержит отчеты, которые позволяют анализировать информацию, которая была занесена в систему. Имеется фильтр по категории отчета, а также по названию или номеру.

#### <span id="page-14-1"></span>**3.1 Формы отчетов**

#### <span id="page-14-2"></span>*3.1.1 Группа отчетов 04 Объекты*

Отчет 04 «Объекты» содержит информацию о всех объектах, зарегистрированных в системе, включая жилые и нежилые здания, инженерные сети, объекты благоустройства и другие объекты. Отчет позволяет получить информацию о местоположении объектов, их типе, технических характеристиках, степени износа и проценте заполнения (Рисунок 15).

15

Для перехода к параметрам формирования отчета необходимо нажать на название.

После этого будет совершен переход на страницу отчета.

Для формирования отчета необходимо заполнить все обязательные поля, и нажать на кнопку «Сформировать»

Формирование отчета может занять некоторое время. Необходимо дождаться, пока статус отчета изменится на «Готов». Пока отчет в статусе «В очереди» или «Формируется» можно продолжить работу в системе. При этом, когда отчет сформируется его можно будет увидеть в меню «Отчеты» - «История».

После того как отчет будет в статусе «Готов» его можно скачать на ПК, для этого нажать на формат выходного файла.

|                | Номер отчета | Название отчета                                          | Код отчета                  |
|----------------|--------------|----------------------------------------------------------|-----------------------------|
| m <sup>1</sup> | 04.06ъекты   |                                                          | $\bullet$                   |
| i co           | 04.01.01     | Объекты в обслуживании                                   | objects in manage           |
| $\omega$       | 04.01.02     | Объекты в обслуживании с ИД и площадями                  | HousesWithArea              |
| m              | 04.01.04     | Универсальный отчет по технической информации для Excel- | universal MKD xls           |
| $\omega$       | 04.01.06     | Характеристики объекта                                   | <b>ChiectPassportReport</b> |
| i co           | 04.01.07     | Отчёт по объектам с выбором состояния                    | CulturalDhiects             |
| $\omega$       | 04.01.08     | Список объектов                                          | ChiectsList                 |
| i co           | 04.01.09     | Реестр жилых домов в управлении                          | ApartmentHouseReestr        |
| $\omega$       | 04.01.10     | Реестр жилых домов в разрезе УК                          | ApartmentHouseReestrYK      |
| m              | 04.01.11     | Реестр жилых домов по МО                                 | ApartmentHouseReestrMO      |
| $\omega$       | 04.01.12     | Реестр жилых домов по степени благоустройства            | ApartmentHouseImprovement   |
| i on           | 04.01.13     | Отчет по жилым\иежилым помещениям                        | LivingNonLivingRooms        |
| $\omega$       | 04.0114      | Отчет по изменению площадей                              | ChangeSquares               |
| m              | 04.01.15     | Отчет по заполнению площадей в разрезе МО                | AreaFilingDyRegion          |
| $\alpha$       | 04.01.16     | Отчет по заполнению площадей в разрезе объектов          | AreaFilingByObject          |
| m <sup>1</sup> | 04.01.17     | Отчет по лифтовому оборудованию                          | LiftingEquipmentInf         |
| $\sim$         | 04.01.18     | Список помещений с уникальными идентификаторами          | RoomsReester                |

Рисунок 15 – Список доступных отчетов в разделе 04 «Объекты»

Список отчетов:

- 04.01.01 Объекты в обслуживании
- 04.01.02 Объекты в обслуживании с ИД и площадями
- 04.01.04 Универсальный отчет по технической информации для Excel
- 04.01.06 Характеристики объекта
- 04.01.07 Отчёт по объектам c выбором состояния
- 04.01.08 Список объектов
- 04.01.09 Реестр жилых домов в управлении
- 04.01.10 Реестр жилых домов в разрезе УК
- 04.01.11 Реестр жилых домов по МО
- 04.01.12 Реестр жилых домов по степени благоустройства
- 04.01.13 Отчет по жилым\нежилым помещениям
- 04.01.14 Отчет по изменению площадей
- 04.01.15 Отчет по заполнению площадей в разрезе МО
- 04.01.16 Отчет по заполнению площадей в разрезе объектов
- 04.01.17 Отчет по лифтовому оборудованию
- 04.01.18 Список помещений с уникальными идентификаторами.

#### <span id="page-16-0"></span>*3.1.2 Группа отчетов 05 Выгрузки*

Отчет 05 «Выгрузки» - показывает информацию о выгрузке данных из РИАС ЖКХ в другие системы, включая дату и время выгрузки, количество выгруженных объектов (Рисунок 16).

Для перехода к параметрам формирования отчета необходимо нажать на название.

После этого будет совершен переход на страницу отчета.

Для формирования отчета необходимо заполнить все обязательные поля, и нажать на кнопку «Сформировать»

Формирование отчета может занять некоторое время. Необходимо дождаться, пока статус отчета изменится на «Готов». Пока отчет в статусе «В очереди» или «Формируется» можно продолжить работу в системе. При этом, когда отчет сформируется его можно будет увидеть в меню «Отчеты» - «История».

После того как отчет будет в статусе «Готов» его можно скачать на ПК, для этого нажать на формат выходного файла.

- 05.01.01 Данные по объектам
- 05.01.02 Данные по счетам МКД для СН с учетом долгосрочной программы
- 05.01.03 Данные по счетам МКД для СН без учета долгосрочной программы
- 05.01.04 Данные по счетам МКД для СН без учета долгосрочной программы (с разделением адресов)
- 05.01.05 Состояние счетов МКД для системы начислений
- 05.01.06 Получение изменений по выгрузкам данных для СН
- 05.01.08 Уведомления собственников о проведении КР
- 05.01.09 Дома с площадями для СН
- 05.01.10 Отчет по форме КР1 для загрузки данных на Реформа ЖКХ
- 05.01.11 Выгрузка списка лицевых счетов с идентификаторами ГИС ЖКХ
- 05.01.12 Выгрузка данных о сопоставлении объектов. Позволяет отобразить УИД объекта в РИАС ЖКХ и УИД объекта во внешней системе. Отображение задаётся при помощи реестра Универсальный 10.
- 05.01.13 КР 1.1 с идентификатором дома
- 05.01.14 Выгрузка списка объектов с идентификаторами ГИС ЖКХ
- 05.01.15 Выгрузка элементов программы КР для реестра "КР 4"
- 05.01.16 Выгрузка домов для реестра "Универсальный 10"

| $\circ$                                                                 | 05. Выгрузки |                                                                                      | $\bullet$                          |
|-------------------------------------------------------------------------|--------------|--------------------------------------------------------------------------------------|------------------------------------|
| $\blacksquare$                                                          | 05.01.01     | ные по объектам                                                                      | export object bryansk              |
| $\blacksquare$                                                          | 05.01.02     | Данные по счетам МКД для СН с учетом долгосрочной программы                          | export account to SN with LTP      |
| 面                                                                       | 05.01.03     | Данные по счетам МКД для СН без учета долгосрочной программы                         | ExportAccountToSNnoLTP             |
| $\Xi$                                                                   | 05.01.04     | Данные по счетам МКД для СН без учета долгосрочной программы (с разделением адресов) | ExportAccountToSNnoLTP_Partition   |
| $\circ$                                                                 | 05.01.05     | Состояние счетов МКД для системы начислений                                          | Itp current state                  |
| $\qquad \qquad \qquad \qquad \qquad \qquad \qquad \qquad \qquad \qquad$ | 05.01.06     | Получение изменений по выгрузкам данных для СН                                       | Itp compare two states             |
| $\circ$                                                                 | 05.01.08     | Уведомления собственников о проведении КР                                            | Export_ShortTermPlanNoticeExpanded |
| $\boldsymbol{\Xi}$                                                      | 05.01.09     | Дома с площадями для СН                                                              | ExportHousesWithArea               |
| m                                                                       | 05.01.10     | Отчет по форме КР1 для загрузки данных на РеформаЖКХ                                 | export KR1ForReforma               |
| ø                                                                       | 05.01.11     | Выгрузка списка лицевых счетов с идентификаторами ГИС ЖКХ                            | ExportAccountList ServiceId        |
| 同                                                                       | 05.0112      | Выгрузка данных о сопоставлении объектов                                             | ExportAddressComparsion            |
| 同                                                                       | 05.0113      | КР 11 с идентификатором дома                                                         | Export_BR_with_ObjectId            |
| $\mathfrak{m}$                                                          | 05.01.14     | Выгрузка списка объектов с идентификаторами ГИС ЖКХ                                  | ExportObiectList GIS               |
| ø                                                                       | 05.01.15     | Выгрузка элементов программы КР для реестра "КР 4"                                   | ExportLongTermPlanElement          |
| $\circ$                                                                 | 05.01.16     | Выгрузка домов для реестра "Универсальный 10"                                        | ExportObjectsToUnified10Reester    |

Рисунок 16 – Список доступных отчетов в разделе 05 «Выгрузки»

#### <span id="page-18-0"></span>*3.1.3 Группа отчетов 06 Сводные по МО*

Сводные отчеты по муниципальным образованиям (МО) содержат обобщенную информацию о жилищно-коммунальном хозяйстве каждого МО, включая данные о жилых и нежилых зданиях, инженерных сетях, объектах благоустройства и выгрузках данных (Рисунок 17).

Для перехода к параметрам формирования отчета необходимо нажать на название.

После этого будет совершен переход на страницу отчета.

Для формирования отчета необходимо заполнить все обязательные поля, и нажать на кнопку «Сформировать»

Формирование отчета может занять некоторое время. Необходимо дождаться, пока статус отчета изменится на «Готов». Пока отчет в статусе «В очереди» или «Формируется» можно продолжить работу в системе. При этом, когда отчет сформируется его можно будет увидеть в меню «Отчеты» - «История».

После того как отчет будет в статусе «Готов» его можно скачать на ПК, для этого нажать на формат выходного файла.

- 06.01.01 Реестр организаций
- 06.01.02 Количество организаций
- 06.01.03 Количество объектов
- 06.01.04 Количество объектов по организациям
- 06.01.05 Количество объектов по весеннему осмотру
- 06.01.06 Рейтинг УК
- 06.01.07 Потребление сжиженного газа для бытовых нужд по регулируемым ценам

| m 06. Сводные по субъекту / МО<br>$\bullet$ |                                                                    |                         |  |  |  |  |  |
|---------------------------------------------|--------------------------------------------------------------------|-------------------------|--|--|--|--|--|
| m 06.01.01                                  | Реестр организаций                                                 | OrganizationReestr      |  |  |  |  |  |
| $m$ 06.01.02                                | Количество организаций                                             | OrganizationCount       |  |  |  |  |  |
| $\text{ }$ 06.01.03                         | Количество объектов                                                | ObjectCount             |  |  |  |  |  |
| $\text{m}$ 06.01.04                         | Количество объектов по организациям                                | ObjectOrganizationCount |  |  |  |  |  |
| $\text{m}$ 06.01.05                         | Количество объектов по весеннему осмотру                           | ObjectInspection        |  |  |  |  |  |
| m 06.01.06                                  | Рейтинг УК                                                         | HouseholderRating       |  |  |  |  |  |
| m 06.01.07                                  | Потребление сжиженного газа для бытовых нужд по регулируемым ценам | LiquefiedGasUsage       |  |  |  |  |  |

Рисунок 17 – Список доступных отчетов в разделе 06 «Сводные по МО»

### <span id="page-19-0"></span>*3.1.4 Группа отчетов 13.03 Прямой обмен*

Отчет 13.03 «Прямой обмен» содержит информацию о прямом обмене данными между РИАС ЖКХ и другими системами. Формы отчетов в этом отчете позволяют получить информацию о дате и времени обмена данными, количестве переданных объектов и ошибках при обмене (Рисунок 18).

Для перехода к параметрам формирования отчета необходимо нажать на название.

После этого будет совершен переход на страницу отчета.

Для формирования отчета необходимо заполнить все обязательные поля, и нажать на кнопку «Сформировать»

Формирование отчета может занять некоторое время. Необходимо дождаться, пока статус отчета изменится на «Готов». Пока отчет в статусе «В очереди» или «Формируется» можно продолжить работу в системе. При этом, когда отчет сформируется его можно будет увидеть в меню «Отчеты» - «История».

После того как отчет будет в статусе «Готов» его можно скачать на ПК, для этого нажать на формат выходного файла.

- 13.03.01 Сопоставленные адреса без объектов (для СН)
- 13.03.02 Поиск дублей в адресном плане
- 13.03.03 Несопоставленные адреса
- 13.03.04 Несопоставленные улицы
- 13.03.05 Ошибки в принятых адресах
- 13.03.06 Контрольная информация об импорте платёжных документов (прямой обмен)
- 13.03.07 Сопоставление адресов СН с объектами РИАС
- 13.03.08 Контроль несопоставленных помещений
- 13.03.09 Контроль несопоставленных лицевых счетов
- 13.03.10 Контроль несопоставленных платежных документов
- 13.03.11 Контроль загрузки начислений
- 13.03.12 Несопоставленные организации
- 13.03.13 Неразобранные начисления
- 13.03.14 Cопоставленные услуги
- 13.03.15 Несопоставленные типы услуг
- 13.03.16 Сводная информация об импорте лицевых счетов (прямой обмен)
- 13.03.17 Сводная информация об импорте помещений (прямой обмен)
- 13.03.18 Выгрузка в ГИС ЖКХ. Сводная информация по организации (прямой обмен)
- 13.03.19 Список домов с ЛС организации
- 13.03.20 Выгрузка в ГИС ЖКХ. Статистика по видам информации с разбивкой по организациям (прямой обмен)
- 13.03.21 Контроль несопоставленных ПУ
- 13.03.22 Список возможно неверно сопоставленных адресов
- 13.03.23 Список возможно неверно сопоставленных улиц и населенных пунктов
- 13.03.24 Контроль импорта должников на ЛС

| $\omega$                              | 13.03 Прямой обмен |                                                                                               |
|---------------------------------------|--------------------|-----------------------------------------------------------------------------------------------|
| ω                                     | 13.03.01           | Сопоставленные адреса без объектов (для СН)                                                   |
| $\omega$                              | 13.03.02           | Поиск дублей в адресном плане                                                                 |
| 筒                                     | 13.03.03           | Несопоставленные адреса                                                                       |
| $\omega$                              | 13.03.04           | Несопоставленные улицы                                                                        |
| 茴                                     | 13.03.05           | Ошибки в принятых адресах                                                                     |
| $\omega$                              | 13.03.06           | Контрольная информация об импорте платёжных документов (прямой обмен)                         |
| $\begin{array}{c} \hline \end{array}$ | 13.03.07           | Сопоставление адресов СН с объектами РИАС                                                     |
| $\omega$                              | 13.03.08           | Контроль несопоставленных помещений                                                           |
| $\omega$                              | 13.03.09           | Контроль несопоставленных лицевых счетов                                                      |
| $\omega$                              | 13.03.10           | Контроль несопоставленных платежных документов                                                |
| $\Box$                                | 13.03.11           | Контроль загрузки начислений                                                                  |
| $\Box$                                | 13.03.12           | Несопоставленные организации                                                                  |
| O.                                    | 13.03.13           | Неразобранные начисления                                                                      |
| $\omega$                              | 13.03.14           | Сопоставленные услуги                                                                         |
| $\omega$                              | 13.03.15           | Несопоставленные типы услуг                                                                   |
| $\omega$                              | 13.03.16           | Сводная информация об импорте лицевых счетов (прямой обмен)                                   |
| $\omega$                              | 13.03.17           | Сводная информация об импорте помещений (прямой обмен)                                        |
| ω                                     | 13.03.18           | Выгрузка в ГИС ЖКХ. Сводная информация по организации (прямой обмен)                          |
| $\omega$                              | 13.03.19           | Список домов с ЛС организации                                                                 |
| $\omega$                              | 13.03.20           | Выгрузка в ГИС ЖКХ. Статистика по видам информации с разбивкой по организациям (прямой обмен) |
| $\boldsymbol{\Xi}$                    | 13.03.21           | Контроль несопоставленных ПУ                                                                  |
| $\boldsymbol{\Xi}$                    | 13.03.22           | Список возможно неверно сопоставленных адресов                                                |
| 茴                                     | 13.03.23           | Список возможно неверно сопоставленных улиц и населенных пунктов                              |
| 箇                                     | 13.03.24           | Контроль импорта должников на ЛС                                                              |

Рисунок 18 – Список доступных отчетов в разделе 13.03 «Прямой обмен»

#### <span id="page-21-0"></span>*3.1.5 Группа отчетов 99. Служебные*

Служебные отчеты предназначены для внутреннего использования.

Они используются для мониторинга работы системы, анализа данных и устранения неполадок (Рисунок 19).

Для перехода к параметрам формирования отчета необходимо нажать на название.

После этого будет совершен переход на страницу отчета.

Для формирования отчета необходимо заполнить все обязательные поля, и нажать на кнопку «Сформировать»

Формирование отчета может занять некоторое время. Необходимо дождаться, пока статус отчета изменится на «Готов». Пока отчет в статусе «В очереди» или «Формируется» можно продолжить работу в системе. При этом, когда отчет сформируется его можно будет увидеть в меню «Отчеты» - «История».

После того как отчет будет в статусе «Готов» его можно скачать на ПК, для этого нажать на формат выходного файла.

- 99.01.05 Итоги по импорту начислений
- 99.01.06 Дома без характеристик
- 99.01.07 Состояние БД начислений
- 99.01.08 Контроль импорта начислений из СН

| õ | 99. Служебные |                                   |  |  |  |  |
|---|---------------|-----------------------------------|--|--|--|--|
| ω | 99.01.05      | Итоги по импорту начислений       |  |  |  |  |
| ω | 99.01.06      | Дома без характеристик            |  |  |  |  |
| õ | 99.01.07      | Состояние БД начислений           |  |  |  |  |
| ω | 99.01.08      | Контроль импорта начислений из СН |  |  |  |  |

Рисунок 19 – Список доступных отчетов в разделе 99. «Служебные»

### <span id="page-22-0"></span>**3.2 История**

История отчетов в РИАС ЖКХ содержит информацию о ранее созданных отчетах и выгрузках данных.

Для просмотра истории отчетов в системе следует перейти по ссылке «Главное меню»  $\rightarrow$  «Отчеты»  $\rightarrow$  «История» (Рисунок 20).

| Журнал отчётов за всё время<br>Главная > Отчеты > История |                                                                                                    |                               |  |                  |                                                                                                    |                  |                  |                          |                 |  |
|-----------------------------------------------------------|----------------------------------------------------------------------------------------------------|-------------------------------|--|------------------|----------------------------------------------------------------------------------------------------|------------------|------------------|--------------------------|-----------------|--|
| Категория:                                                |                                                                                                    |                               |  |                  |                                                                                                    |                  |                  | $\;$                     |                 |  |
|                                                           |                                                                                                    |                               |  |                  |                                                                                                    |                  |                  |                          | $\;$            |  |
|                                                           |                                                                                                    |                               |  |                  |                                                                                                    |                  |                  |                          | $\rightarrow$   |  |
|                                                           |                                                                                                    |                               |  |                  |                                                                                                    |                  |                  |                          |                 |  |
| Q Halkma<br><b>*</b> Сбросить<br>в Корзина                |                                                                                                    |                               |  |                  |                                                                                                    |                  |                  |                          |                 |  |
|                                                           | Astop                                                                                                    | Организация                   |  |                  | Область видимости                                                                                                    | Дата создания    | Дата удаления    | Дата начала формирования | Состояние       |  |
|                                                           | XaWynnos                                                                                                    | 000 "РИЦ-Димитровград"        |  |                  | Astop                                                                                                    | 09/04/2024 08:22 | 09.04.2024 08:24 | 09/04/2024 08:24         | Foros           |  |
|                                                           | abushuyeva                                                                                                    | Ульяновская Городская Дума    |  |                  | Astrop                                                                                                    | 09.04.2024 08:21 | 09.04.2024 08:21 | 09/04/2024 08:21         | Готов (открыть) |  |
|                                                           | Alimova                                                                                                    | 000 "УК Димитровград"         |  |                  | Aarco                                                                                                    | 09.04.2024 08:18 | 09.04.2024 08:18 | 09/04/2024 08:18         | Готов (открыть) |  |
|                                                           | a.bushuveva                                                                                                    | Ульяновская Городская Дума    |  |                  | Asrop                                                                                                    | 08.04.2024 16:54 | 08.04.2024 16:54 | 08.04.2024 16.54         | Готов (открыть) |  |
|                                                           | Alimova                                                                                                    | 000 "УК Димитровград"         |  |                  | Astop                                                                                                    | 08.04.2024 15:04 | 08.04.2024 15:04 | 08.04.2024 15:04         | Готов (открыть) |  |
|                                                           | Alimova                                                                                                    | 000 "УК Димитровград"         |  |                  | Asrop                                                                                                    | 08.04.2024 15:01 | 08.04.2024 15:01 | 08 04 20 24 15:01        | Готов (открыть) |  |
|                                                           | <b>Craryc:</b><br>Доступ:<br>Номер<br>■ 30860<br><b>a</b> 30859<br><b>B</b> 30858<br>$\frac{1}{8}$ 30856<br>■ 30855<br><b>a</b> 30854 | Фильтр по автору/организация: |  | Force<br>[ Bce ] | [ Bce категории ]<br>Orver<br>Параметры отчета<br>13.01.13 Выгрузка ПД и услуг в ГИС ЖКХ с разбивкой по поставщикам<br>12.01.02 План работы депутата<br>07.0116 Протокол общего собрания<br>Димитровград г. Октябрьская ул. 60: Нонер протокола: 1<br>12.01.02 План работы депутата<br>07.01.25 Акт о размещении сообщения о проведении общего собрания<br>07.01.17 Общий бюллетень голосования |                  |                  |                          |                 |  |

Рисунок 20 – Журнал отчётов

### <span id="page-22-1"></span>**3.3 Статистика по использованию отчетов**

Для просмотра статистики в системе следует перейти по ссылке «Главное меню»  $\rightarrow$  «Отчеты»  $\rightarrow$  «Статистика» (Рисунок 21).

| Статистика по сформированным отчетам<br>Главная > Отчеты > Статистика |                                                                                                    |                                                              |                            |                                 |                               |  |  |  |
|-----------------------------------------------------------------------|----------------------------------------------------------------------------------------------------|--------------------------------------------------------------|----------------------------|---------------------------------|-------------------------------|--|--|--|
| Период:<br>$-2024$<br>[ Все месяца ]<br>$\;$                          |                                                                                                    |                                                              |                            |                                 |                               |  |  |  |
| <b>*</b> Сбросить<br>Q Haйти                                          |                                                                                                    |                                                              |                            |                                 |                               |  |  |  |
|                                                                       | $01.1430.58 -$<br>00:55:52.94<br>00:37:15.29<br>00:18:37.64<br>00:00:00:00 -<br>13.01.21<br>07.01.18<br>13.01.15<br>13.02.03<br>03.01.57<br>13.01.29<br>12.01.02<br>13.01.13<br>13.03.21<br>13.01.34 |                                                              |                            |                                 |                               |  |  |  |
| Номер                                                                 | Код шаблона                                                                                                    | Отчет                                                        | Количество<br>формирований | Суммарное время<br>формирования | Среднее время<br>формирования |  |  |  |
| 13.01.13                                                              | fgis_PaymentDocumentStatisticsByProvider                                                                                                    | Выгрузка ПД и услуг в ГИС ЖКХ с разбивкой по поставщикам     | 52                         | 01:07:44:17                     | 00:01:18:15                   |  |  |  |
| 13.01.21                                                              | fgis_Stats_GISMeter                                                                                                    | Статистика выгрузки данных о приборах учета в ГИС ЖКХ        |                            | 00:42:09.84                     | 00:05:16.23                   |  |  |  |
| 07.01.18                                                              | SP_AbsenteeVotingBulletin<br>Бюллетень очно-заочного голосования                                                                                                    |                                                              | 59                         | 00151237                        | 00:00:15:46                   |  |  |  |
| 13.01.15                                                              | fgis_GislgnoredReasons                                                                                                    | Причины отключения выгрузки в ГИС строк платёжных документов |                            | 00125456                        | 00:01:26.06                   |  |  |  |
| 13.02.03                                                              | fgis_PaymentStatistic                                                                                                    | Статистика выгрузки платежей в ГИС ЖКХ                       | $\overline{t}$             | 0010:06:14                      | 00:01:26.59                   |  |  |  |
| 03.01.57                                                              | Export_Reforma_BR_1_3                                                                                                    | Отчет по форме КР-13                                         |                            | 00073018                        | 00:03:45:09                   |  |  |  |
|                                                                       | 15.01.29 fais Stats PaymentDocumentFrrorsDetailed Pageonavrivia gruer ouverfour exignment DD                                                                                                    |                                                              |                            | 00072790                        | 00:00:55.98                   |  |  |  |

Рисунок 21 – Статистика по сформированным отчетам

### <span id="page-23-0"></span>**4 ОБМЕН**

В системе осуществляется обмен данными с другими системами и базами данных. Этот процесс позволяет получать актуальную информацию о жилищно-коммунальных услугах, а также передавать данные о текущем состоянии объектов и потреблении ресурсов.

Для просмотра обмена в системе следует перейти по ссылке «Главное меню»  $\rightarrow \langle \text{O}6\text{m}\text{eH} \rangle \text{P}$  (Рисунок 22).

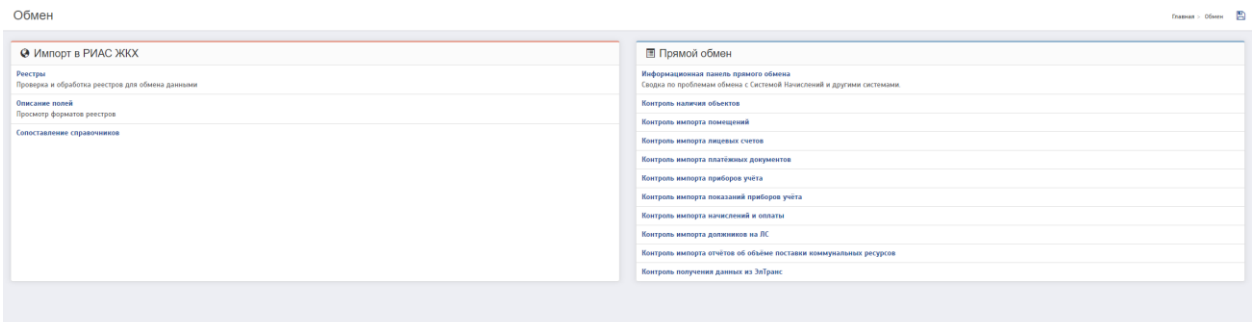

Рисунок 22 – Обмен

Данная страница содержит следующие разделы:

Импорт в РИАС ЖКХ:

- Реестры
- Описание полей
- Сопоставление справочников
- Временные адреса из ГИС ЖКХ

## Прямой обмен

- Информационная панель прямого обмена
- Контроль наличия объектов
- Контроль импорта помещений
- Контроль импорта лицевых счетов
- Контроль импорта платёжных документов
- Контроль импорта приборов учёта
- Контроль импорта показаний приборов учёта
- Контроль импорта начислений и оплаты
- Контроль импорта должников на ЛС
- Контроль импорта отчётов об объёме поставки коммунальных ресурсов
- Контроль получения данных из ЭлТранс.

### <span id="page-24-0"></span>**4.1 Импорт в РИАС ЖКХ**

На странице Обмена нажмите на название отчета для перехода на соответствующую страницу.

### <span id="page-24-1"></span>*4.1.1 Реестры*

Список реестров содержит следующие поля (Рисунок 23):

- Идентификатор реестра (номер)
- Реестры
- Статус
- Период
- Фильтр по организации/ИНН
- Фильтр по названию файла

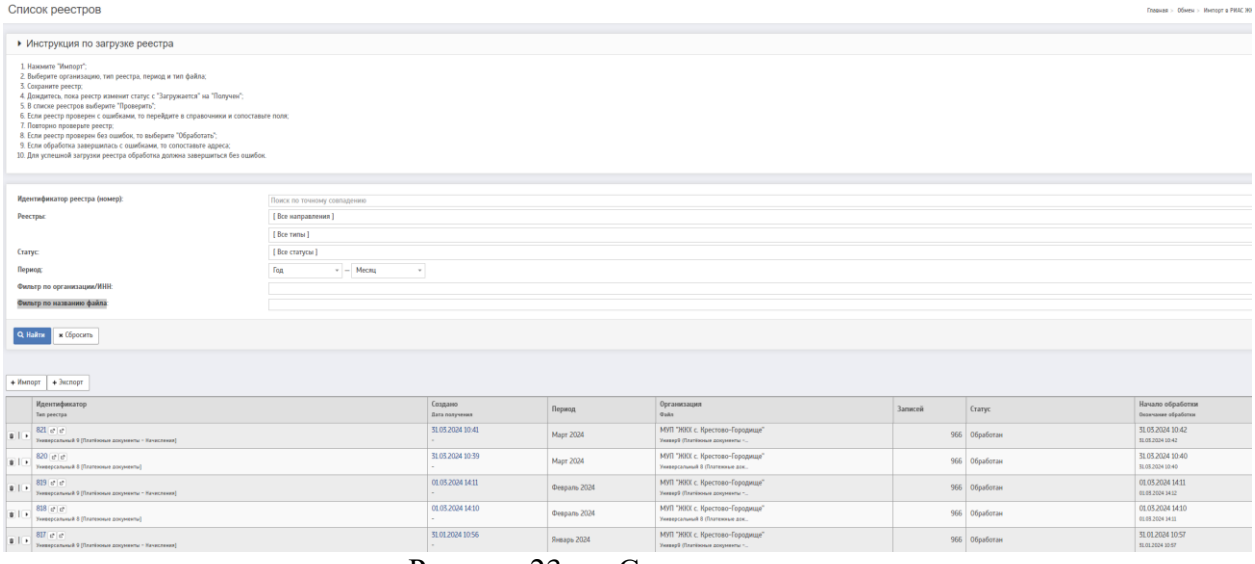

Рисунок 23 – Список реестров

## <span id="page-25-0"></span>*4.1.2 Описание полей*

Страница системы «Поля реестра» представлена на рисунке 24.

| Поля реестра<br>Главная > OSwesi > Импорт в РИАС НКК > Отисание полей - 25                            |                                 |               |              |                            |               |                       |                             |
|----------------------------------------------------------------------------------------------------|---------------------------------|---------------|--------------|----------------------------|---------------|-----------------------|-----------------------------|
| [Bce]<br>Twn:                                                                                         |                                 |               |              |                            |               | $\sim$                |                             |
| Q Hallm x (Epocarty                                                                                   |                                 |               |              |                            |               |                       |                             |
| Чтобы выгрузить шаблон реестра в формате .CSV выберите тип реестра в фильтре и нажмите кнопку "Найти" |                                 |               |              |                            |               |                       |                             |
| Новер                                                                                                 | Название поля                   | Тип данных    | Обязательное | Информационное             | Описание поля | Cripagovaux (DB view) | Адрес                       |
| Барнаул 1 [Программа КР]                                                                              |                                 |               |              |                            |               |                       |                             |
| $\mathbf{1}$                                                                                          | Район<br>Region                 | nvarchar(250) | Her          | Her                        |               |                       | $\mathbf x$                 |
| $\mathbf{z}$                                                                                          | Hac. nywor<br>CityName          | mvarchar(250) | Her          | Her                        |               |                       |                             |
| $\overline{5}$                                                                                        | Тип нас. пункта<br>CityType     | marchar(250)  | Her          | Her                        |               |                       |                             |
| $\Delta$                                                                                              | Пригород<br>SettlementName      | marchar(250)  | Her          | Her                        |               |                       |                             |
| 5                                                                                                    | Тип пригорода<br>SettlementType | marchari250)  | Her          | Her                        |               |                       |                             |
| $\mathsf{6}$                                                                                          | Улица<br>StreetName             | nuarchar(250) | Her          | Her                        |               |                       |                             |
| 7                                                                                                    | Тип улицы<br>Street7gpm         | mrarchar(250) | Her          | Her                        |               |                       |                             |
| $\,$ 8 $\,$                                                                                           | Номер дома<br>HouteName         | nuarchar(250) | Her          | Her                        |               |                       |                             |
| $\overline{9}$                                                                                        | Kopnyc<br><b>Building</b>       | mvarchar(250) | Her          | Her                        |               |                       |                             |
| $10\,$                                                                                                | уид дома<br>HouselD             | marchar(250)  | Her          | Her                        |               |                       |                             |
| Показывать по 10 50 100 500 строк<br>Bcero crpos: 1 468                                               |                                 |               |              | $\alpha$ 1 2 3 4 5 6 $\mu$ |               |                       | Страница $\boxed{1}$ из 147 |

Рисунок 24 – Поля реестра

### <span id="page-25-1"></span>*4.1.3 Сопоставление справочников*

Страница системы «Список справочников» представлена на рисунке 25.

|                     | Список справочников<br>Главная > Обмен > Импорт в РИАС ЖКО > Сопоставление справочников -                     |                           |                                                                  |                                                                  |              |                  |                  |
|---------------------|----------------------------------------------------------------------------------------------------|---------------------------|------------------------------------------------------------------|------------------------------------------------------------------|--------------|------------------|------------------|
|                     | Начните вводить название и выберите из выпадающего списка<br>Организация-поставщик данных                     |                           |                                                                  |                                                                  |              |                  |                  |
|                     | [Bce]<br>Тип реестра                                                                                          |                           |                                                                  |                                                                  |              |                  |                  |
|                     | [Bce]<br>Поназать<br>$\sim$                                                                                   |                           |                                                                  |                                                                  |              |                  |                  |
|                     | Q Hallin x (бросить                                                                                           |                           |                                                                  |                                                                  |              |                  |                  |
|                     |                                                                                                    |                           | Реестр                                                           | Объектовый учет                                                  |              |                  | Создано          |
|                     | Название типа                                                                                                 | Название поля             | Значение                                                         | Значение в справочнике                                           | Статус       | Сопоставлено     |                  |
| Delete (7525018444) |                                                                                                    |                           |                                                                  |                                                                  |              |                  |                  |
|                     | /       Универсальный 10 [Загрузка объектов]                                                                  | Тип объекта               | мод Копки КинепаудмандыН                                         | Индивидуальный жилой дом                                         | $\checkmark$ | 19.06.2017 17:03 | 19.06.2017 17:03 |
|                     | Администрация г. Димитровграда (7502011562)                                                                   |                           |                                                                  |                                                                  |              |                  |                  |
|                     | /   8   Универсальный 10 [Загрузка объектов]                                                                  | Тип объекта               | Индивидуальный жилой дом                                         | Индивидуальный жилой дом                                         | $\checkmark$ | 24.05.2017 15:20 | 24.05.2017 15:20 |
|                     | АО "Симбирские курорты" (7525055721)                                                                          |                           |                                                                  |                                                                  |              |                  |                  |
| 1                   | Универсальный 7 [Лицевые счета]                                                                               | Тип лицевого счета        | Лицевой счет для оплаты за жилое помещение и коммунальные услуги | Лицевой счет для оплаты за жилое помещение и коммунальные услуги | $\checkmark$ | 05.05.2017 16:12 | 05.05.2017 16:12 |
| 218                 | Универсальный 7 [Лицевые счета]                                                                               | Тип лицевого счета        | Лицевой счет для оплаты за коммунальные услуги                   | Лицевой счет для оплаты за коннеунальные услуги                  | $\checkmark$ | 31.05.2017 10:33 | 31.05.2017 10:33 |
| 718                 | Универсальный 7 [Лицевые счета]                                                                               | Тип лицевого счета        | Лицевой счет для оплаты коммунальные услуги                      | Лицевой счет для оплаты за коннунальные услуги                   | ◡            | 22,02,2017 10:27 | 22/02/2017 10:19 |
| 218                 | Универсальный 7 [Лицевые счета]                                                                               | Тип лицевого счета        | Лицевой счета для оплаты за коммунальные услуги                  |                                                                  | ×            |                  | 31.05.2017 10:32 |
| 718                 | Универсальный 7 [Лицевые счета]                                                                               | Тип лицевого счета        | Лицевые счета для оплаты за коммунальные услуги                  |                                                                  | ×            |                  | 31.05.2017 10:10 |
| 218                 | Универсальный 7 [Лицевые счета]                                                                               | Закрытие счёта: причина   |                                                                  |                                                                  | ✓            | 22.02.2017 10:19 | 22/02/2017 10:19 |
| 1                   | Универсальный 7 [Пицевые счета]                                                                               | <b>Плательщик-ФП: Пол</b> |                                                                  |                                                                  | ✓            | 22.02.2017 10:19 | 22.02.2017 10:19 |
| 218                 | Универсальный 8 [Платежные документы]                                                                         | Cranyc                    | <b>ВЫСТАВЛЯН</b>                                                 | Выставлен                                                        | $\checkmark$ | 05.05.2017 17:22 | 05:05:2017 17:22 |
|                     | Страница 1 из 128<br>Показывать по 10 50 100 500 строк<br>$\alpha$ 1 2 3 4 5 6 $\mu$<br>Boxes crossed \$ 770. |                           |                                                                  |                                                                  |              |                  |                  |

Рисунок 25 – Список справочников

#### <span id="page-26-0"></span>**4.2 Прямой обмен**

Описание схемы обмена:

- База обмена подключается (далее БД обмена) к БД «АИС Город. РИАС ЖКХ» (далее - РИАС) как Linked Server по механизму, описанному далее в разделе, и содержит набор таблиц и хранимых процедур.
- В ходе обмена из подключенной БД вызывается хранимая процедура, которая подготавливает данные.
	- Если в подробном описании к хранимой процедуре не указано иное, то процедура создает и заполняет данными соответствующую таблицу в БД обмена, отражающими состояние внешней ИС на момент вызова процедуры
	- Если к таблицам применяются дополнительные требования к отображению измененных или удаленных данных - эта информация указывается при описании хранимой процедуры или используемой таблицы
	- Вызов процедуры может происходить как системой АИС Город. РИАС ЖКХ так и внешней системой самостоятельно, по расписанию \ нажатию кнопки во внешней системе
- Данные из внешней БД загружаются в РИАС, где обрабатываются внутренними методами
- Метод первоначальной загрузки данных, который используется при заполнении полей, которые ранее в системе были без значений
- Метод обновления данных, который используется для заполненных полей и определяет требуется ли актуализация информации
- Если не указано иное, при обновлении данные дополняются и обновляются. Удаленные строки не подвергаются дополнительной обработке и контролю. Например, если лицевой счет закрылся, необходимо указывать дату закрытия, а не удалять строку из выгрузки.

### <span id="page-27-0"></span>*4.2.1 Информационная панель прямого обмена*

На странице Обмена нажмите на название «Информационная панель прямого обмена» для перехода на соответствующую страницу.

Внешний вид окна «Информационная панель прямого обмена» представлен на рисунке 26.

| Информационная панель прямого обмена                                                                                 |                                                                                                   |                                                                                            |                                    |                                                                                      |                   |                                           |
|----------------------------------------------------------------------------------------------------|---------------------------------------------------------------------------------------------------|--------------------------------------------------------------------------------------------|------------------------------------|--------------------------------------------------------------------------------------|-------------------|-------------------------------------------|
| [Be]<br>Система:                                                                                                    |                                                                                                   |                                                                                            |                                    |                                                                                      |                   | $^\star$                                  |
| <b>Q</b> Halim<br>ж Обросить     © Обновить данные                                                                   |                                                                                                   |                                                                                            |                                    |                                                                                      |                   |                                           |
| Организации                                                                                                    | Услуги                                                                                            |                                                                                            | Адреса                             |                                                                                      | Дома              |                                           |
| He conocrannesso<br>1 2 8 3<br>66.3%<br>3 808 scero                                                                  | Не сопоставлено<br>154<br>96.8%<br>4 840 acero                                                    |                                                                                            | 98.9%                              | Не сопоставлено<br>4 209<br>367 128 acero                                            | 98,9%             | Не сопоставлено<br>3 918<br>361 985 acero |
| А Есть ошибки получения данных!                                                                                      | Проблемы                                                                                          |                                                                                            |                                    |                                                                                      |                   |                                           |
| Последняя ошибка<br>ЕДС Ульяновск<br>08.04.2024 13:30<br>Заявки АДС: Прием из внешней ИС<br>kon-so баз<br>с оцибезми | помещения<br>Сводка с 01.04.2024<br>6000-<br>6500<br>$5000 -$<br>4500<br>4000<br>$1500 -$<br>5000 | ЛИЦЕВЫЕ СЧЕТА ПЛАТЁЖНЫЕ ДОКУМЕНТЫ ПРИБОРЫ УЧЁТА ПОКАЗАНИЯ ПРИБОРОВ УЧЁТА<br>mo 08.04.2024  | $\overline{\text{m}}$<br>Применита |                                                                                      |                   |                                           |
| Название базы<br>Количество ошибок<br>Время ошибки                                                                   | 2500<br>$2000 -$                                                                                  |                                                                                            |                                    |                                                                                      |                   |                                           |
| 08.04.2024 13:30<br>$\mathbf{1}$<br>ЕДС Ульяновск                                                                    | $1500 -$<br>$1000 -$<br>800                                                                       |                                                                                            |                                    |                                                                                      |                   |                                           |
| Быстрый доступ к разделам                                                                                            | 01042024                                                                                          | con 2004                                                                                   | 03042034                           | 04042024<br><b>DESK 2004</b><br>Il Sanctai sono II E0103 E E0119 E Octanunus ozadine | 05042024          | enoi 2004<br>capital                      |
| Отзыв платёмных документов                                                                                           | Код ошибки                                                                                        | Текст ошибки                                                                               |                                    |                                                                                      | Разница за период | Ошибок на конец периода                   |
| Контроль импорта начислений/оплаты                                                                                   | $\blacksquare$ E0103                                                                              | Адрес дома не сопоставлен                                                                  |                                    |                                                                                      | $-17$             | 5757                                      |
|                                                                                                    | $\blacksquare$ $E0119$<br>$B = 60115$                                                             | Дублирующие записи для обновления помещения<br>Необходимо уточнить сопоставление помещения |                                    |                                                                                      | $-195$<br>$\circ$ | 1064<br>970                               |
|                                                                                                    | <b>B</b> F0122                                                                                    | Не указан номер помещения                                                                  |                                    |                                                                                      | $+10$             | 842                                       |
|                                                                                                    | $B = 50121$                                                                                       | Дублирующие записи для обновления комнаты                                                  |                                    |                                                                                      | $+71$             | 575                                       |
|                                                                                                    | <b>B</b> E0118                                                                                    | Дублирующие записи для создания помещения                                                  |                                    |                                                                                      | $\circ$           | 354                                       |
|                                                                                                    | $B = 10125$<br>$- -$                                                                              | Помещение аннулировано<br>$\sim$                                                           |                                    |                                                                                      | $+17$             | 233                                       |

Рисунок 26 – Информационная панель прямого обмена

Страница содержит фильтр (Рисунок 27).

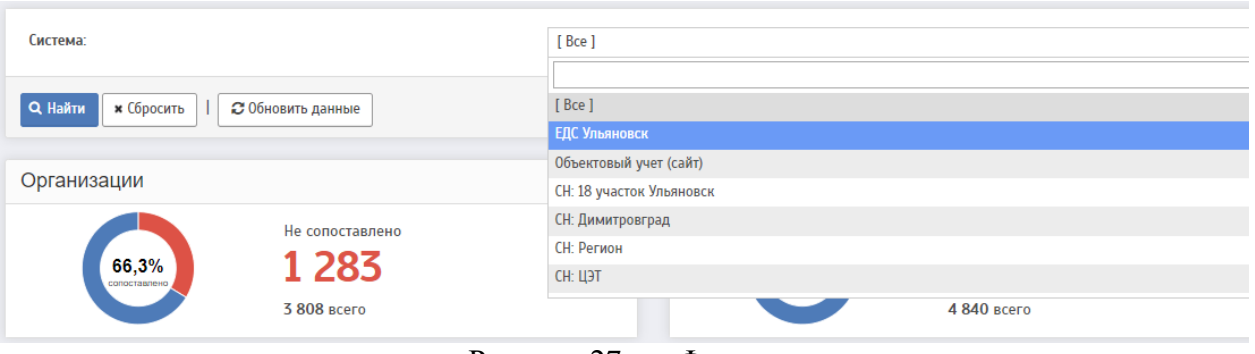

Рисунок 27 – Фильтр

Дашборд отражает информацию о следующих аспектах жилищнокоммунального хозяйства:

- Организации
- Услуги
- Адреса
- Дома
- Ошибки получения данных:
	- Название базы
	- Время ошибки
	- Количество ошибок

### Проблемы:

- Помещения (Рисунок 28):
	- Код ошибки
	- Текст ошибки
	- Разница за период
	- Ошибок на конец периода
- Лицевые счета (Рисунок 29):
	- Код ошибки
	- Текст ошибки
	- Разница за период
	- Ошибок на конец периода
- Платежные документы (Рисунок 30):
- Код ошибки
- Текст ошибки
- Разница за период
- Ошибок на конец периода
- Приборы учета (Рисунок 31):
	- Код ошибки
	- Текст ошибки
	- Разница за период
	- Ошибок на конец периода
- Показания приборов учета (Рисунок 32):
	- Код ошибки
	- Текст ошибки
	- Разница за период
	- Ошибок на конец периода
- Быстрый доступ к разделам:
	- Отзыв платёжных документов (Рисунок 33)
	- Контроль импорта начислений/оплаты (Рисунок 34) .

При нажатии на название раздела дашборда системы, вы перейдете к соответствующей странице с информацией.

#### Проблемы -<br>ПОМЕЩЕНИЯ ЛИЦЕВЫЕ СЧЕТА ПЛАТЁЖНЫЕ ДОКУМЕНТЫ ПРИБОРЫ УЧЁТА ПОКАЗАНИЯ ПРИБОРОВ УЧЁТА Сводка с 01.04.2024  $\boxed{m}$  no 08.04.2024 **В Применить** 02.04.2024 03.04.2024 08.04.2024 07.04.2024 75.

06.042024<br> **Example 3 announce in series and ED119 III** Octanismuse of Oxford III ED113 III COTanismuse of Data

| Код ошибки   | Текст ошибки                                            | Разница за период | Ошибок на конец периода |
|--------------|---------------------------------------------------------|-------------------|-------------------------|
| E0103        | Адрес дома не сопоставлен                               | $-17$             | 5757                    |
| $E$ E0119    | Дублирующие записи для обновления помещения             | $-195$            | 1064                    |
| E0115        | Необходимо уточнить сопоставление помещения             | $\mathbf{0}$      | 970                     |
| E0122        | Не указан номер помещения                               | $+10$             | 842                     |
| $E$ $E$ 0121 | Дублирующие записи для обновления комнаты               | $+71$             | 573                     |
| E0118        | Дублирующие записи для создания помещения               | 0                 | 354                     |
| E0125        | Помещение аннулировано                                  | $+17$             | 233                     |
| E0108        | Не указан номер комнаты                                 | $\Omega$          | 119                     |
| $E$ $E$ 0101 | Не найдена информация об адресе дома из внешней системы | $\Omega$          | 91                      |
|              |                                                         |                   |                         |

Рисунок 28 – Помещения

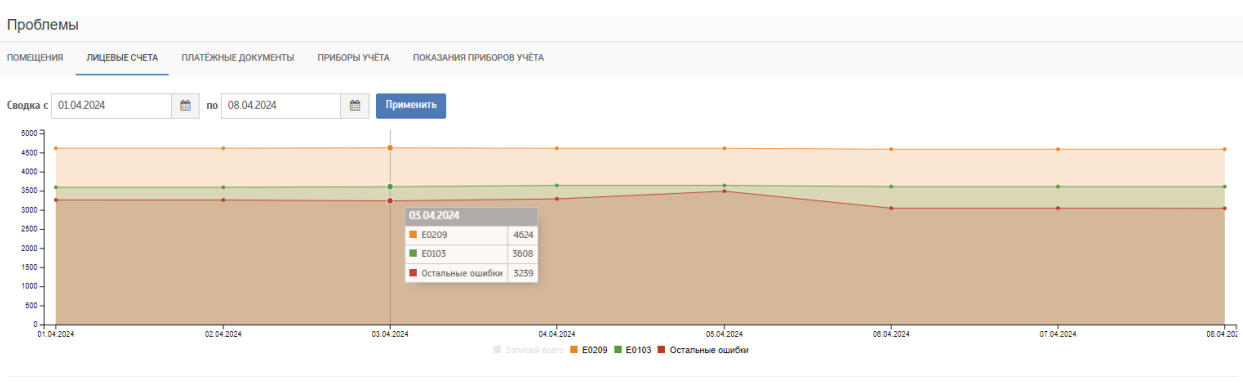

|   | Код ошибки   | Текст ошибки                                  | Разница за период | Ошибок на конец периода |
|---|--------------|-----------------------------------------------|-------------------|-------------------------|
|   | <b>E0209</b> | Помещение не утверждено                       | $-25$             | 4589                    |
|   | E0103        | Адрес дома не сопоставлен                     | $+18$             | 3 6 12                  |
|   | $E$ E0115    | Необходимо уточнить сопоставление помещения   | $+1$              | 958                     |
|   | E0122        | Не указан номер помещения                     | $+9$              | 520                     |
|   | E0118        | Дублирующие записи для создания помещения     | 0                 | 350                     |
| ٠ | E0119        | Дублирующие записи для обновления помещения   | $-60$             | 322                     |
|   | E0121        | Дублирующие записи для обновления комнаты     | $+1$              | 310                     |
|   | E0225        | Управляющая организация на ЛС не сопоставлена | $-29$             | 69                      |

Рисунок 29 – Лицевые счета

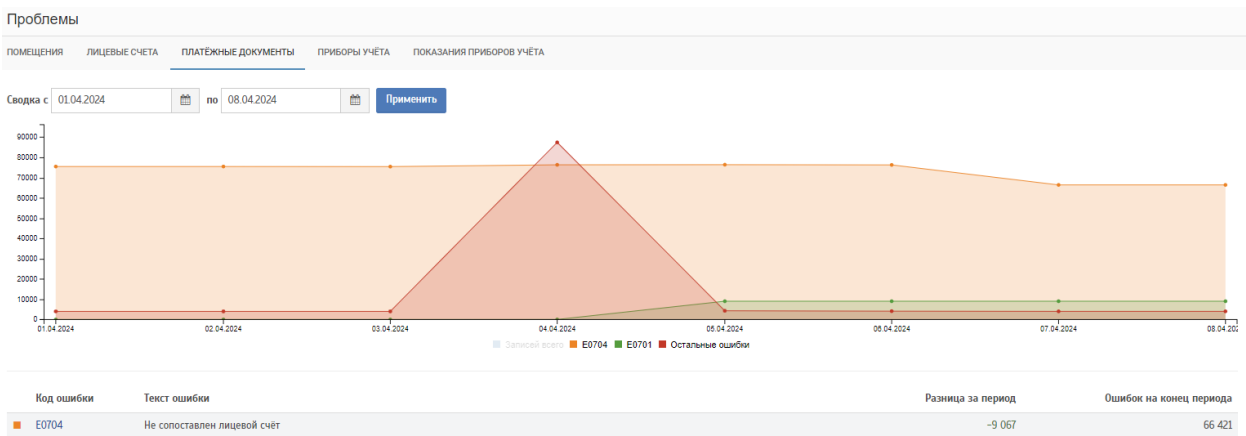

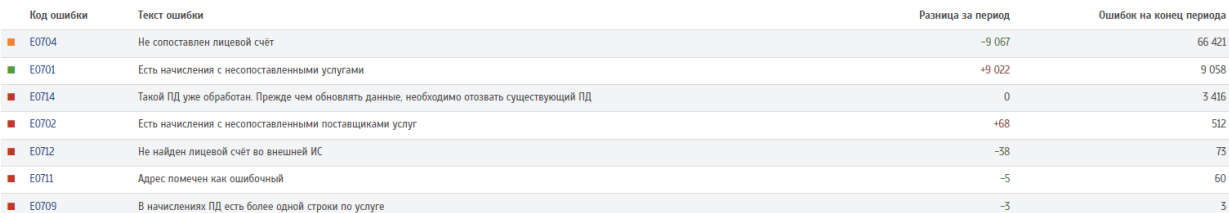

þ ī

## Рисунок 30 – Платежные документы

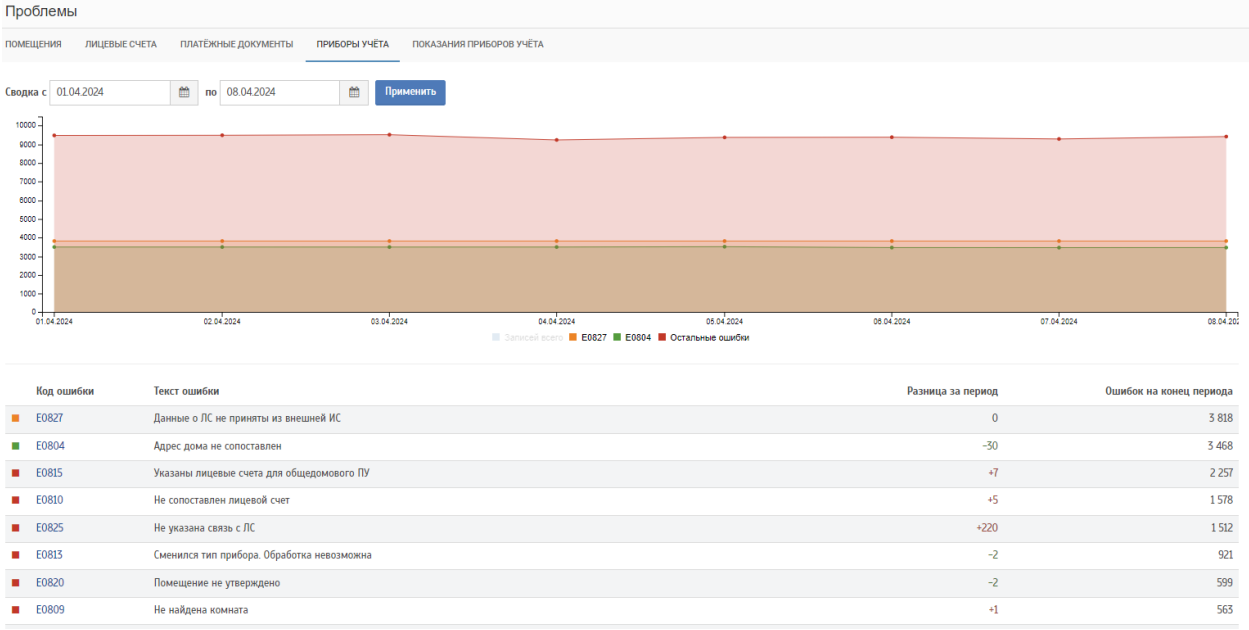

## Рисунок 31 – Приборы учета

| Проблемы                                                                                              |                                                             |                                             |            |                                                                      |            |                   |                         |  |  |
|----------------------------------------------------------------------------------------------------|-------------------------------------------------------------|---------------------------------------------|------------|----------------------------------------------------------------------|------------|-------------------|-------------------------|--|--|
| ЛИЦЕВЫЕ СЧЕТА<br>ПЛАТЁЖНЫЕ ДОКУМЕНТЫ<br>ПРИБОРЫ УЧЁТА<br>ПОКАЗАНИЯ ПРИБОРОВ УЧЁТА<br><b>ПОМЕЩЕНИЯ</b> |                                                             |                                             |            |                                                                      |            |                   |                         |  |  |
|                                                                                                    |                                                             |                                             |            |                                                                      |            |                   |                         |  |  |
|                                                                                                    | ₿<br>僧<br>no 08.04.2024<br>Сводка с 01.04.2024<br>Применить |                                             |            |                                                                      |            |                   |                         |  |  |
| 7000000                                                                                               |                                                             |                                             |            |                                                                      |            |                   |                         |  |  |
| 6000000                                                                                               |                                                             |                                             |            | 04.04.2024                                                           |            |                   |                         |  |  |
| 5000000                                                                                               |                                                             |                                             |            | <b>E0825</b><br>6471368                                              |            |                   |                         |  |  |
| 4000000                                                                                               |                                                             |                                             |            | <b>В</b> Остальные ошибки<br>432288<br><b>E0816</b><br>105744        |            |                   |                         |  |  |
| 3000000                                                                                               |                                                             |                                             |            |                                                                      |            |                   |                         |  |  |
| 2000000                                                                                               |                                                             |                                             |            |                                                                      |            |                   |                         |  |  |
| 1000000                                                                                               |                                                             |                                             |            |                                                                      |            |                   |                         |  |  |
| $\Omega$                                                                                              |                                                             |                                             |            |                                                                      |            |                   |                         |  |  |
|                                                                                                    | 01.04.2024                                                  | 02.04.2024<br>03.04.2024                    | 04.04.2024 | 05.04.2024<br>Sanweek scene <b>E E0825 E E0816 Coranshise ounder</b> | 06.04.2024 |                   | 08.04.20<br>07.04.2024  |  |  |
|                                                                                                    |                                                             |                                             |            |                                                                      |            |                   |                         |  |  |
|                                                                                                    |                                                             |                                             |            |                                                                      |            |                   |                         |  |  |
|                                                                                                    | Код ошибки                                                  | Текст ошибки                                |            |                                                                      |            | Разница за период | Ошибок на конец периода |  |  |
| E0825<br>٠                                                                                            |                                                             | Не указана связь с ЛС                       |            |                                                                      |            | +159 107          | 6 471 419               |  |  |
| E0816<br>п                                                                                            |                                                             | Помещение не получено из внешней ИС         |            |                                                                      |            | +2 939            | 105 744                 |  |  |
| E0901<br>٠                                                                                            |                                                             | Не найден прибор учёта в ОУ                 |            |                                                                      |            | +4 907            | 96 840                  |  |  |
| E0804<br>٠                                                                                            |                                                             | Адрес дома не сопоставлен                   |            |                                                                      |            | $+3337$           | 89 916                  |  |  |
| E0815<br>٠                                                                                            |                                                             | Указаны лицевые счета для общедомового ПУ   |            |                                                                      |            | $+1106$           | 56 352                  |  |  |
| E0810<br>٠                                                                                            |                                                             | Не сопоставлен лицевой счет                 |            |                                                                      |            | $+1561$           | 47 876                  |  |  |
| E0809<br>٠                                                                                            |                                                             | Не найдена комната                          |            |                                                                      |            | $+818$            | 38 274                  |  |  |
| E0119<br>٠                                                                                            |                                                             | Дублирующие записи для обновления помещения |            |                                                                      |            | $+857$            | 26 777                  |  |  |
| E0820<br>٠                                                                                            |                                                             | Помещение не утверждено                     |            |                                                                      |            | $+68$             | 15 4 05                 |  |  |
| E0822<br>٠                                                                                            |                                                             | Не найден объект                            |            |                                                                      |            | $+260$            | 13 4 06                 |  |  |

Рисунок 32 – Показания приборов учета

Для перехода на страницу «Отзыв платёжных документов» необходимо нажать на название.

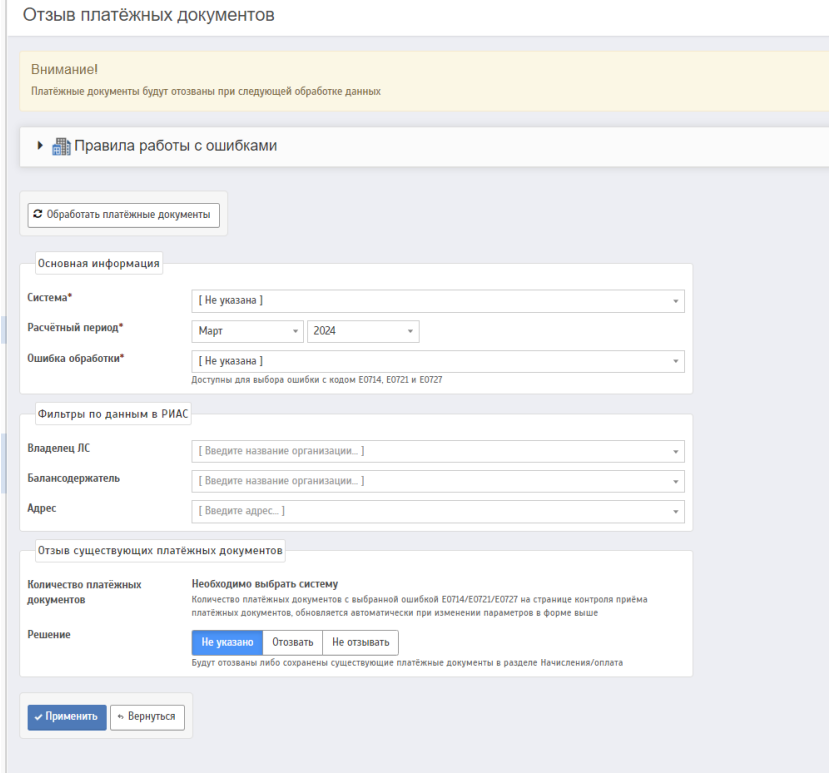

Рисунок 33 – Отзыв платёжных документов

Для перехода на страницу «Контроль импорта начислений/оплаты» необходимо нажать на название.

|                                | Контроль импорта начислений/оплаты                            |                                                               |                             |                                                   |                           |                     | Главная > Адининстрирование > Импарт > Контроль импорта начислений/оплаты [20] |                                          |              |
|--------------------------------|---------------------------------------------------------------|---------------------------------------------------------------|-----------------------------|---------------------------------------------------|---------------------------|---------------------|--------------------------------------------------------------------------------|------------------------------------------|--------------|
|                                | Исправленные ошибки исчезнут только при следующей обработке   |                                                               |                             |                                                   |                           |                     |                                                                                |                                          |              |
| Система:                       | [Bce]<br>$\sim$ 1.                                            |                                                               |                             |                                                   |                           |                     |                                                                                |                                          |              |
| Mecau<br>Адрес во внешней ИС   |                                                               | $-2024$<br>Anpena<br>$\sim$                                   |                             |                                                   |                           |                     |                                                                                |                                          |              |
| OSNORT R PHAC:<br>Организация: |                                                               | [ Введите название объекта ]<br>[ Все организации ]           |                             |                                                   |                           |                     |                                                                                |                                          |              |
| <b>Оцин6ид:</b>                |                                                               | [Bce]                                                         |                             |                                                   |                           |                     |                                                                                |                                          |              |
| Q Halim x (бросить             |                                                               |                                                               |                             |                                                   |                           |                     |                                                                                |                                          |              |
|                                | С Обработать начисления/оплаты                                |                                                               |                             |                                                   |                           |                     |                                                                                |                                          |              |
|                                | Дата последней синоронизации - 08.04.2024 217                 |                                                               |                             |                                                   |                           |                     |                                                                                |                                          |              |
| Месяц<br>Terr resourcement     | Адрес                                                         | Внешняя ИС<br>Организация<br>Предполагаемый тип               | Услуга во внешней системе   | PMAC HOOL<br>Организация<br>Text.                 | <b>Ycnyra</b> a PWAC HOOC | Начальное<br>сальдо | Начислено<br>и Оклачено                                                        | Начислено<br>пени<br>a Crisavena<br>пени | Статус       |
|                                | <b>СН: Димитровград</b>                                       |                                                               |                             |                                                   |                           |                     |                                                                                |                                          |              |
| 042024<br>2x                   | Димитровград г. Братская ул. 24а<br>Индивидуальный заклей дем | ООО "Газпром межрепионгаз Ульяновск"<br>Подрядная организация | <b>Faa</b>                  | 000 "Газпром межрегионгаз Ульяновск"<br>не указан | Газоснабжение             | 0.00                | 0,00<br>0.00                                                                   | 0,00<br>0.00                             | $\checkmark$ |
| 042024<br>2x                   | Димитровград г. Братская ул. 24а<br>Haganagumand socié gou    | 000 "C3T"<br>Повредная организация                            | Упилизация (захоронение)ТБО | $G$ T<br><b>ME YEARAN</b>                         | Сбор и вывоз ТБО          | 0.00                | 0.00<br>0.00                                                                   | 0,00<br>0.00                             | $\checkmark$ |
| 042024<br>2x                   | Димитровград г. Братская ул. 24а<br>Hagenezumand somek zou    | Частный сектор<br><b><i><u>Yepannousseum</u></i></b>          | Водоотведение               | Поставщик не определен<br><b>WE YESSER</b>        | Водоотведение             | 0.00                | 0.00<br>0.00                                                                   | 0,00<br>0.00                             | $\checkmark$ |
| 042024                         | Димитровград г. Братская ул. 24а                              | Частный сектор                                                |                             | Поставщик не определен                            |                           |                     | 0.00                                                                           | 0.00                                     |              |

Рисунок 34 – Контроль импорта начислений/оплаты

## <span id="page-33-0"></span>**5 СПРАВОЧНИКИ**

Для просмотра справочников в системе следует перейти по ссылке «Главное меню» → «Справочники» (Рисунок 35).

| Справочники                                                                                                    |                            | Главная - Справочники - 20                              |
|----------------------------------------------------------------------------------------------------|----------------------------|---------------------------------------------------------|
|                                                                                                    |                            |                                                         |
| <b>A</b> Общие                                                                                                    | ⊁ Планы и выполнение работ | Паспорт объекта                                         |
| Участки<br>Участки позволяют произвольным образом сгруппировать объекты, обслуживаемые организацией                                                                                                    | Услуги контрагентов        | Типы помещений общего пользования                       |
| Мои контрагенты                                                                                                    |                            | Место отделки                                           |
| Список должностей                                                                                                    |                            | Настройка полей для выгрузки паспорта дома в ГИС ЖКХ    |
| Документы                                                                                                    |                            | Типы благоустройства                                    |
|                                                                                                    |                            | Энергетические характеристики муниципальных образований |
|                                                                                                    |                            | Список уникальных номеров помещений                     |
|                                                                                                    |                            | <b>Нормативы накопления ТКО</b>                         |
| ≙ Служебные<br>Муниципальные образования<br>Адресный план<br>Перечисления (enum)<br>Перечисления (фасеты)<br>Типы объектов/строений<br>Принадлежность организаций к МО<br>Часовые полса<br>Пункты наблюдений за загрязнением окружающей среды<br>Шаблоны отчетов<br>Типы документов |                            |                                                         |
| Производственный календарь                                                                                                    |                            |                                                         |
| Склонения                                                                                                    |                            |                                                         |
|                                                                                                    |                            |                                                         |

Рисунок 35 – Справочники

Данная страница содержит следующие разделы:

- Общие:
	- Участки
	- Маршруты транспорта
	- Мои контрагенты
- Список должностей
- Документы
- Потребители сжиженного газа
- Планы и выполнение работ:
	- Услуги контрагентов
- Паспорт объекта:
	- Типы помещений общего пользования
	- Место отделки
	- Настройка полей для выгрузки паспорта дома в ГИС ЖКХ
	- Типы благоустройства
	- Энергетические характеристики муниципальных образований
	- Список уникальных номеров помещений
	- Нормативы накопления ТКО
- Служебные:
	- Муниципальные образования
	- Адресный план
	- Перечисления (enum)
	- Перечисления (фасеты)
	- Типы объектов/строений
	- Сайты УК
	- Принадлежность организаций к МО
	- Часовые пояса
	- Пункты наблюдений за загрязнением окружающей среды
	- Шаблоны отчетов
	- Типы документов
	- Производственный календарь
	- Склонения

## <span id="page-35-0"></span>**6 АДМИНИСТРИРОВАНИЕ**

Для просмотра справочников в системе следует перейти по ссылке «Главное меню» → «Администрирование» (Рисунок 36).

| Администрирование |                                               |                                                | Главная > Администрирование -                      |
|-------------------|-----------------------------------------------|------------------------------------------------|----------------------------------------------------|
| Метаданные        | Страницы, роли, права                         | Прочее                                         | Прямой обмен                                       |
| Страницы          | Матрица доступа                               | Настройки системы                              | Базы СН                                            |
| Аудит             | Меню                                          | Сообщения системы                              | Статус                                             |
|                   | Права                                         | Пользователи                                   | Сопоставление услуг                                |
|                   | Роли пользователей                            | Организации                                    | Сопоставление организаций                          |
|                   | Настройка ролей пользователей для организации | Взаимодействие при помощи АРІ                  | Сопоставление групп услуг                          |
|                   | Информационный блок                           | Геоданные                                      | Сопоставление организаций                          |
|                   | Служебные страницы                            | Службы РИАС ЖКХ                                | Сопоставление групп услуг                          |
|                   | Ответственные организации                     | Статистика по занимаемому пространству файлами | Сопоставление услуг                                |
|                   |                                               | Операционные панели                            | Сопоставление адресов                              |
|                   |                                               | Файлы старой схемы хранения                    | Контроль наличия объектов                          |
|                   |                                               |                                                | Сопоставление помещений                            |
|                   |                                               |                                                | Контроль импорта ЛС                                |
|                   |                                               |                                                | Контроль импорта ПД                                |
|                   |                                               |                                                | Отзыв платежных документов                         |
|                   |                                               |                                                | Контроль импорта ПУ                                |
|                   |                                               |                                                | Контроль импорта показаний ПУ                      |
|                   |                                               |                                                | Контроль импорта начислений/оплаты                 |
|                   |                                               |                                                | Контроль импорта должников на ЛС                   |
|                   |                                               |                                                | Контроль импорта отчётов об объёмах КУ             |
|                   |                                               |                                                | Контроль импорта статистики проживающих на участке |

Рисунок 36 – Администрирование

Данная страница содержит следующие разделы:

- Метаданные
	- Страницы
	- Аудит
- Страницы, роли, права
	- Матрица доступа
	- Меню
	- Права
	- Роли пользователей
	- Настройка ролей пользователей для организации
	- Настройка ролей пользователей для отчётов
	- Информационный блок
	- Служебные страницы
	- Ответственные организации
- Прочее
	- Настройки системы
	- Сообщения системы
- Пользователи
- Организации
- Статьи
- Взаимодействие при помощи API
- Геоданные
- Службы РИАС ЖКХ
- Статистика по занимаемому пространству файлами
- Операционные панели
- Файлы старой схемы хранения
- Прямой обмен
	- Базы СН
	- Статус
	- Сопоставление услуг
	- Сопоставление организаций
	- Сопоставление групп услуг
	- Сопоставление организаций
	- Сопоставление групп услуг
	- Сопоставление услуг
	- Сопоставление адресов
	- Контроль наличия объектов
	- Сопоставление помещений
	- Контроль импорта ЛС
	- Контроль импорта ПД
	- Отзыв платежных документов
	- Контроль импорта ПУ
	- Контроль импорта показаний ПУ
	- Контроль импорта начислений/оплаты
	- Контроль импорта должников на ЛС
- Контроль импорта отчётов об объёмах КУ
- Контроль импорта статистики проживающих на участке.